# ČESKÉ VYSOKÉ UČENÍ TECHNICKÉ V PRAZE

### FAKUTLA STAVEBNÍ

KATEDRA SPECIÁLNÍ GEODÉZIE

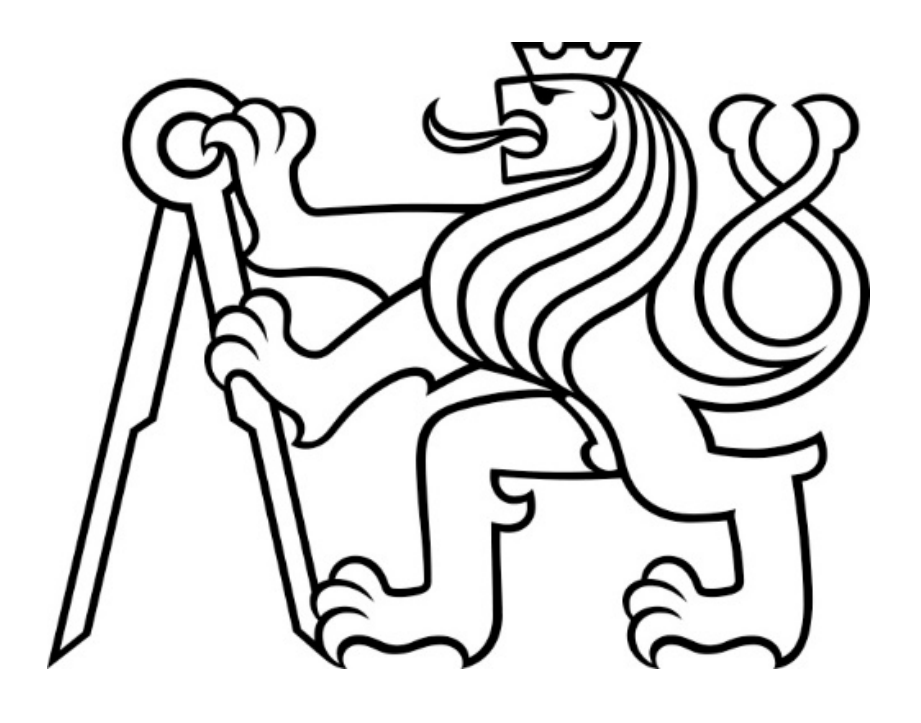

Bakalářská práce

## GEODETICKÉ ZAMĚŘENÍ FASÁDY ZÁMKU ZAHRÁDKY

Studijní program: Geodézie a Kartografie

Vedoucí práce: Ing. Hana Braunová

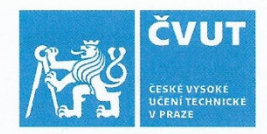

 $\overline{\phantom{a}}$ 

# ZADÁNÍ BAKALÁŘSKÉ PRÁCE

## I. OSOBNÍ A STUDIJNÍ ÚDAJE

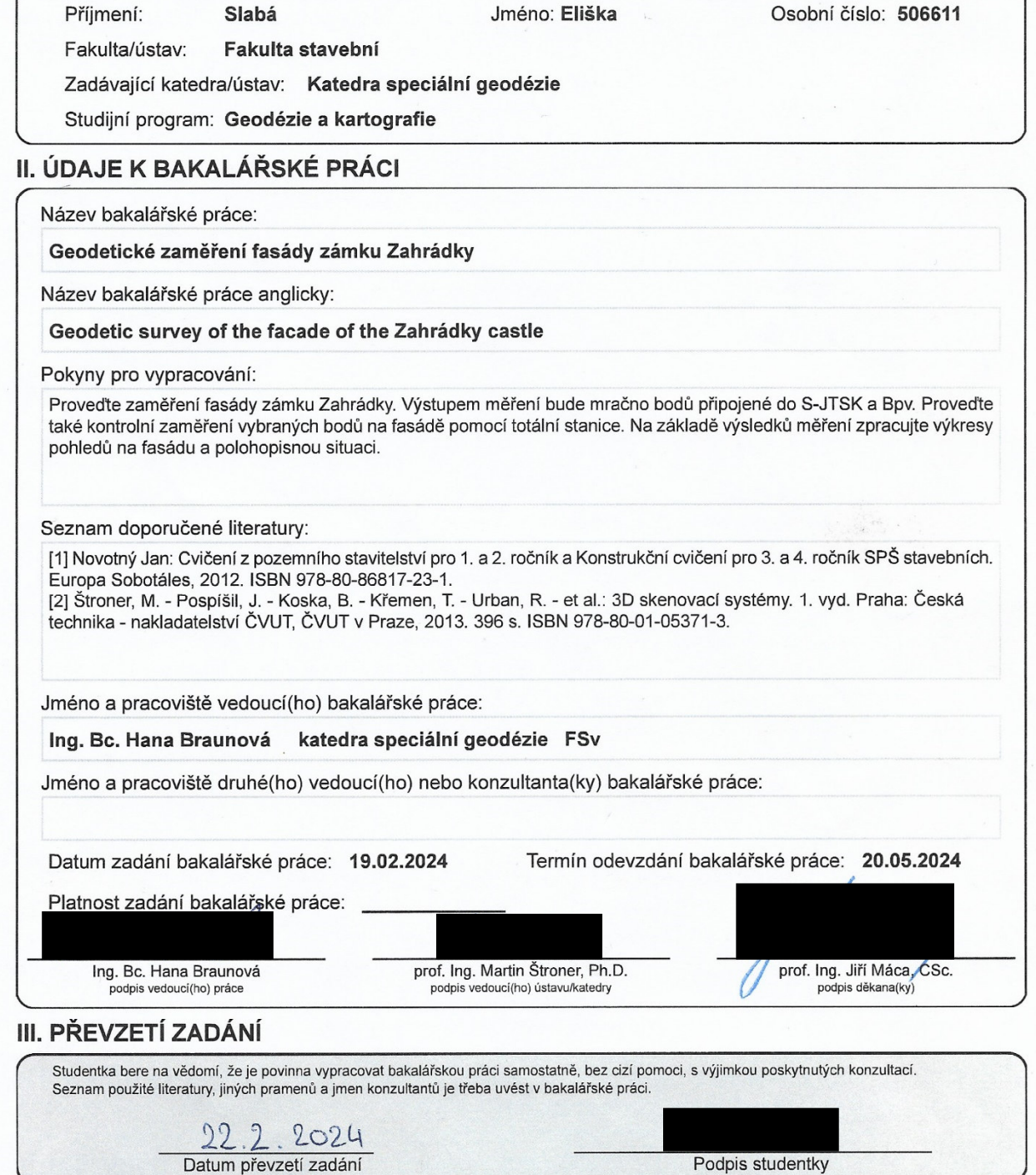

#### **Prohlášení**

Prohlašuji, že jsem bakalářskou práci na téma Geodetické zaměření fasády Zámku Zahrádky vypracovala zcela samostatně. Veškerou použitou literaturu jsem uvedla v seznamu zdrojů.

V Praze dne . . . . . . . . . . . . . . . . . . . . . . .

Eliška Slabá

#### **Poděkování**

Ráda bych poděkovala vedoucí své bakalářské práce Ing. Haně Braunové za poskytnuté rady, konzultace a odbornou pomoc při měření a zpracování. Poděkování za pomoc při měření a zpracování patří také Ing. Jaroslavu Braunovi, Ph.D. Dále bych chtěla poděkovat Univerzitě Karlově za zpřístupnění areálu v Zahrádkách u České Lípy.

#### **Abstrakt**

Bakalářská práce se zabývá geodetickým zaměřením fasády zámku v Zahrádkách a následným vyhotovením výkresové dokumentace. Zaměření je provedeno pomocí metod laserového skenování a letecké fotogrammetrie. Umístění objektu v prostoru je zajištěno pomocí GNSS měření a měřením totální stanicí. Výsledkem práce jsou výkresy pohledů fasád vytvořené v CAD programu.

#### **Klíčová slova**

fasáda, zámek, laserové skenování, letecká fotogrammetrie, mračno bodů, výkres, pohledy, BricsCAD, dokumentace skutečného stavu

#### **Abstract**

Bachelor thesis deals with the geodetic survey of the facade of the castle in Zahrádky and the subsequent preparation of the drawing documentation. The surveying is performed using laser scanning and aerial photogrammetry methods. The location of the object in space is ensured by GNSS measurements and total station measurements. The result of the work are CAD drawings of the facade views.

#### **Keywords**

facade, castle, laser scanning, aerial photogrammetry, point cloud, drawing, views, BricsCAD, surveying documentation

# Obsah

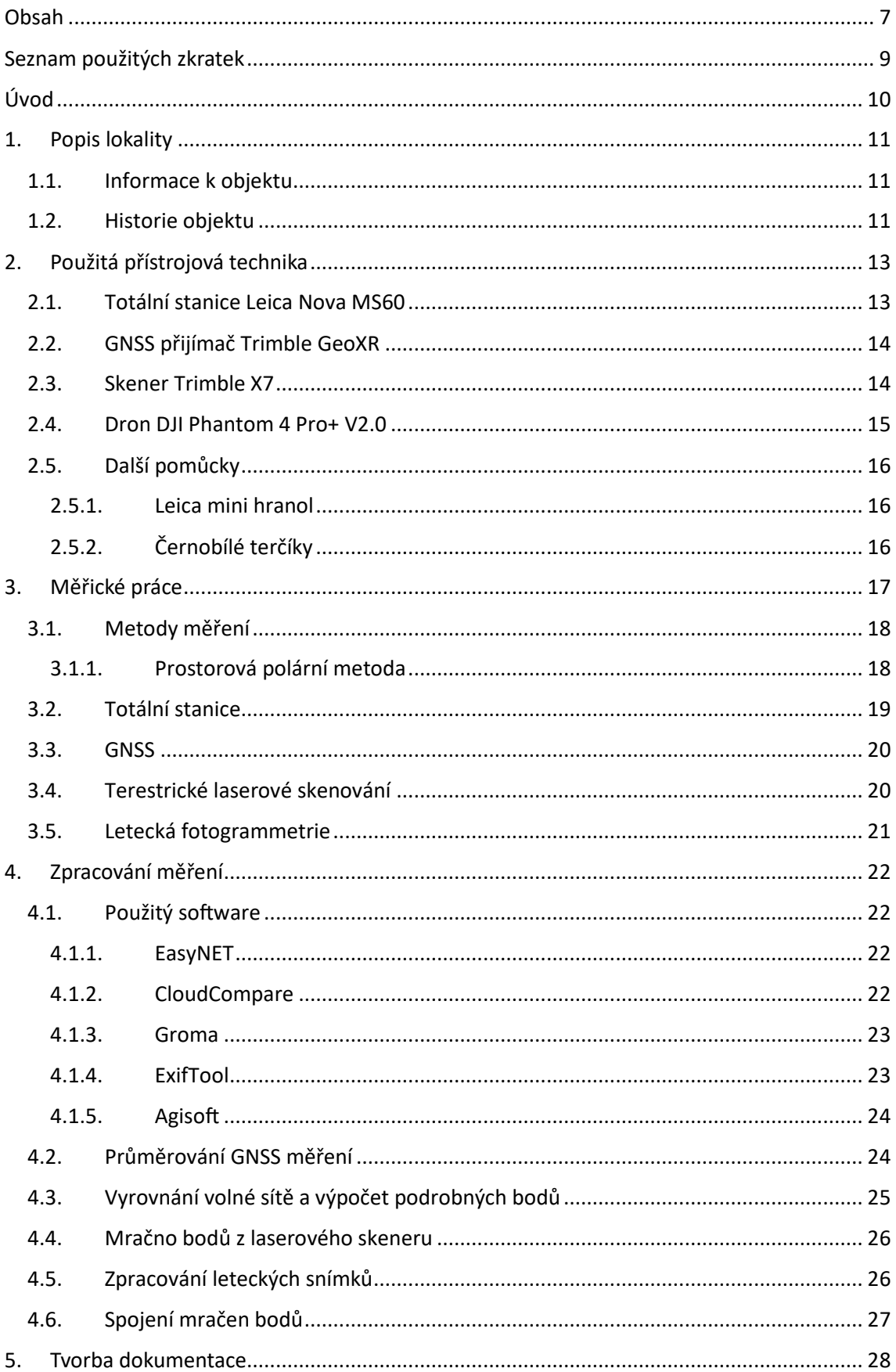

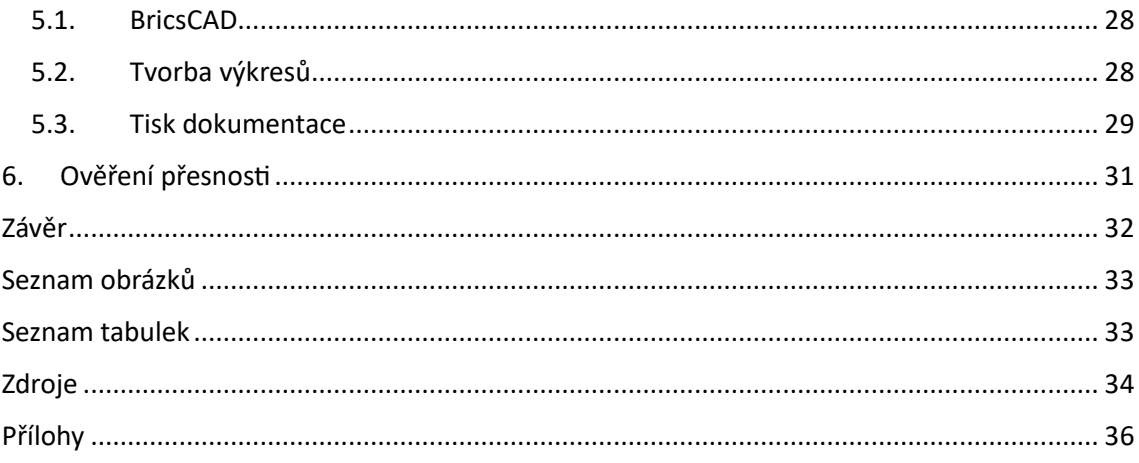

# Seznam použitých zkratek

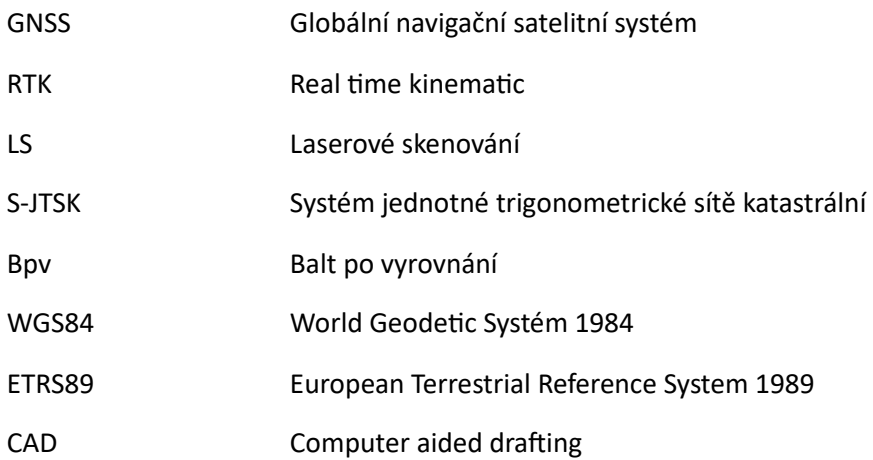

# Úvod

Tématem bakalářské práce je geodetické zaměření fasády zámku Zahrádky a následné vyhotovení výkresové dokumentace. Tento objekt jsem si vybrala pro svou práci kvůli jeho prostorové členitosti a zajímavé novodobé historii. Zámek po vyhoření v roce 2003 nebyl nikdy zcela opraven a následky požáru jsou zde stále znatelné.

Pro zaměření objektu byla jako hlavní metoda zvolena metoda pozemního laserového skenování. Jako doplňková metoda pro zaměření střechy byla zvolena metoda letecké fotogrammetrie. Pro umístění naměřených dat do souřadnicového systému S-JTSK a výškového systému Bpv byla totální stanicí změřena měřická síť. Připojení sítě bylo realizováno pomocí GNSS RTK. Dále byly totální stanicí měřeny kontrolní body pro zhodnocení přesnosti.

Cílem práce je vyhotovení výkresů pohledů na jednotlivé fasády. Celkem se jedná o čtyři fasády nádvoří a čtyři vnější fasády zámku. Kreslení proběhlo přímo z výsledného mračna bodů v CAD programu.

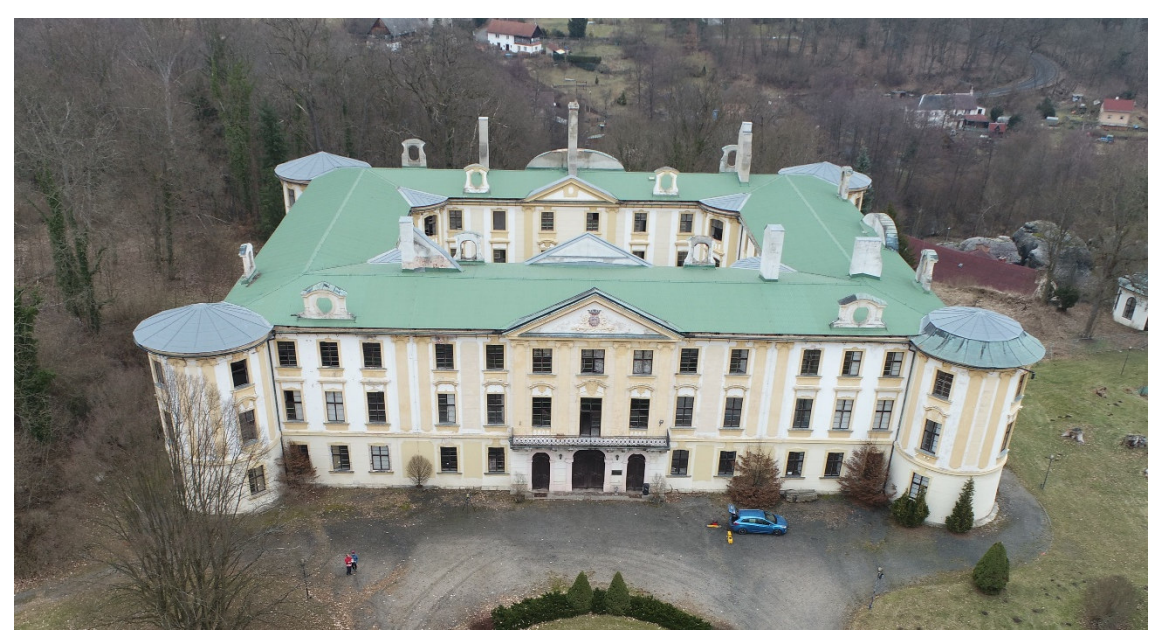

Obr. 1: Současná podoba zámku

## 1.Popis lokality

Obec Zahrádky u České Lípy se nachází v Libereckém kraji nedaleko České Lípy. První zmínky o obci pocházejí z roku 1376.

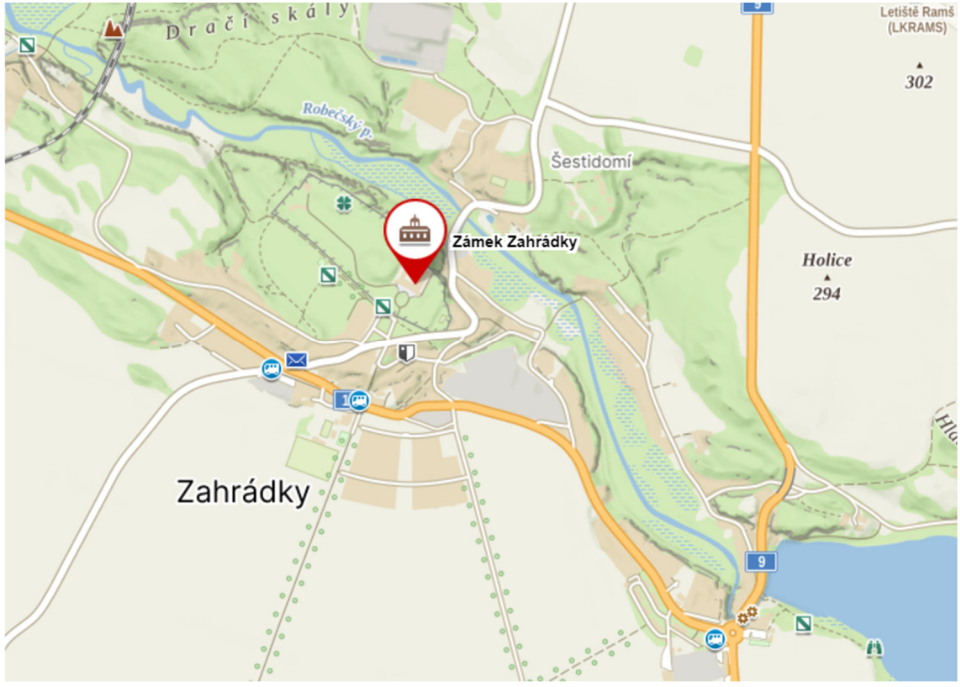

Obr. 2: Obec Zahrádky, Zámek Zahrádky, [5]

#### 1.1. Informace k objektu

Objekt zaměření, Zámek Zahrádky, se nachází v katastrálním území Zahrádky u České Lípy. Součástí parcely 46 je zaměřovaný objekt s číslem popisným 1, s celkovou plochou 2105 m<sup>2</sup>. Objekt se nachází v památkové zóně. Jeho vlastníkem je Univerzita Karlova se sídlem: Ovocný trh 560/5, Staré Město, 11000 Praha 1. [1]

Zámek je dvoupatrová budova se čtyřmi křídly a cylindrickými rizality na nárožích. Dvě průčelí jsou vyzdobena trojúhelníkovými štíty. Rozměry celého zámku jsou zhruba 66 m x 57 m x 15 m. Nádvoří je velké přibližně 35 m x 23 m.

#### 1.2. Historie objektu

V letech 1547–1550 nechal rod Vartenberků vybudovat renesanční zámek na místě původní stavby, pravděpodobně tvrze ze 14. století. Nejstarší dochovaná varianta názvu je Nový Vítkovec, někdy uváděná jako Nový Zámek. V roce 1622 Vartenberkové o zámek přišli a novým majitelem se stal Albrecht z Valdštejna, který nechal zámek přestavět v barokním stylu. V interiéru byla zřízena rozsáhlá knihovna a galerie. Na okolních pozemcích zámku vznikl rozlehlý zámecký park.

Zámek za svou historii vystřídal mnoho majitelů. V roce 1945 byl Nový Zámek, jakožto majetek německé rodiny, zestátněn na základě Benešovských dekretů. Správu nad tímto objektem převzalo Ministerstvo zemědělství, které zde zřídilo výzkumnou stanici pro chov drůbeže. Veškeré vybavení zámku bylo převezeno na jiná místa. Po nějakém čase v zámku zřídilo Ministerstvo zahraničního obchodu domov mládeže a středisko pro zahraniční studenty, kteří se zde připravovali na studium v českém jazyce na vysokých školách v Československu. Koncem 20. století přešel zámek pod Univerzitu Karlovu, která jej nadále využívala pro zahraniční studenty. V roce 1992 byl interiér zámku upraven na ubytovnu a hotel.

V lednu 2003 zámek kompletně vyhořel. Při požáru bylo zničeno veškeré vybavení včetně celé galerie. Od této události zámek prochází částečnými rekonstrukcemi, které mají za cíl předejít dalšímu chátrání stavby. Známky požáru jsou zde ale stále velmi patrné. [2] [3] [4]

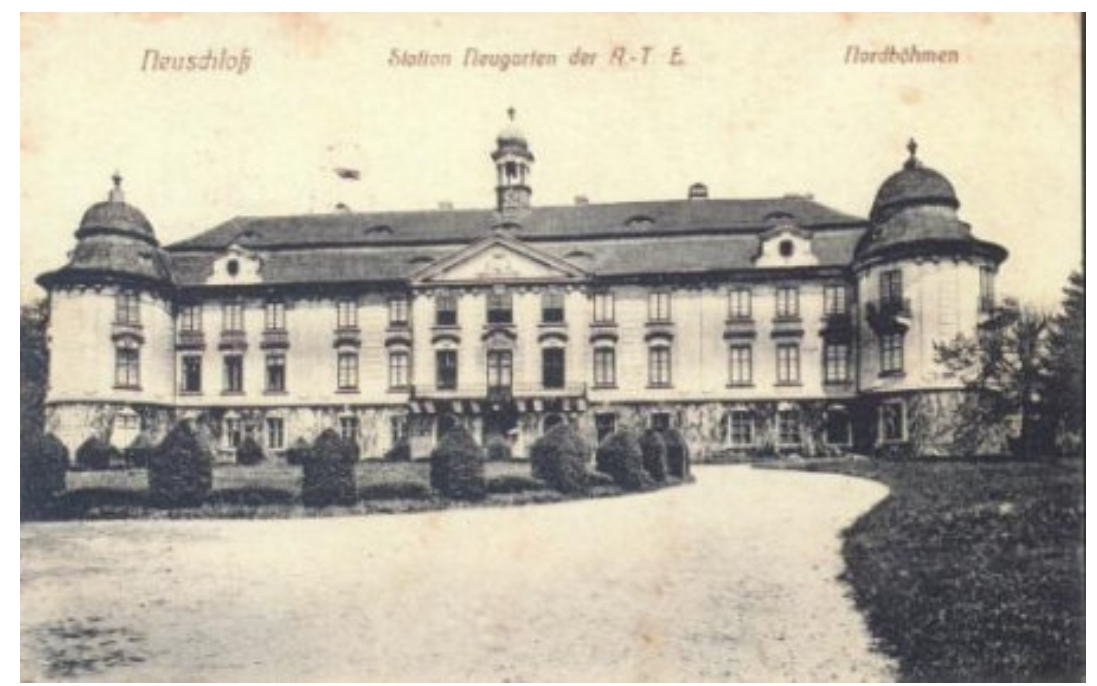

Obr. 3: Historická fotografie Nový zámek, [2]

# 2.Použitá přístrojová technika

Při měření bakalářské práce byly použity tyto přístroje:

- Totální stanice Leica Nova MS60, v.č. 885017
- GNSS přijímač Trimble GeoXR, v.č. 5141409191
- 3D laserový systém Trimble X7, v.č. 89807154
- Dron DJI Phantom 4 Pro+ V2.0 v.č. 11USH5RR710069

## 2.1. Totální stanice Leica Nova MS60

Robotická totální stanice Leica Nova MS60 (obr. 4) je všestranná multistanice, umožňující automatické zaostřování a měření. Zvládá vysoce přesné měření úhlu a vzdálenosti a oproti běžným totálním stanicím je doplněna o 3D laserový skener. Totální stanice je vybavena dvěma kamerami (přehledovou a dalekohledovou). [6]

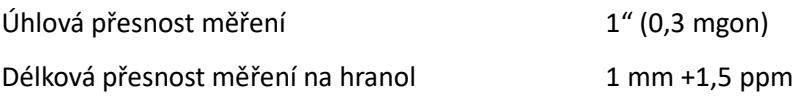

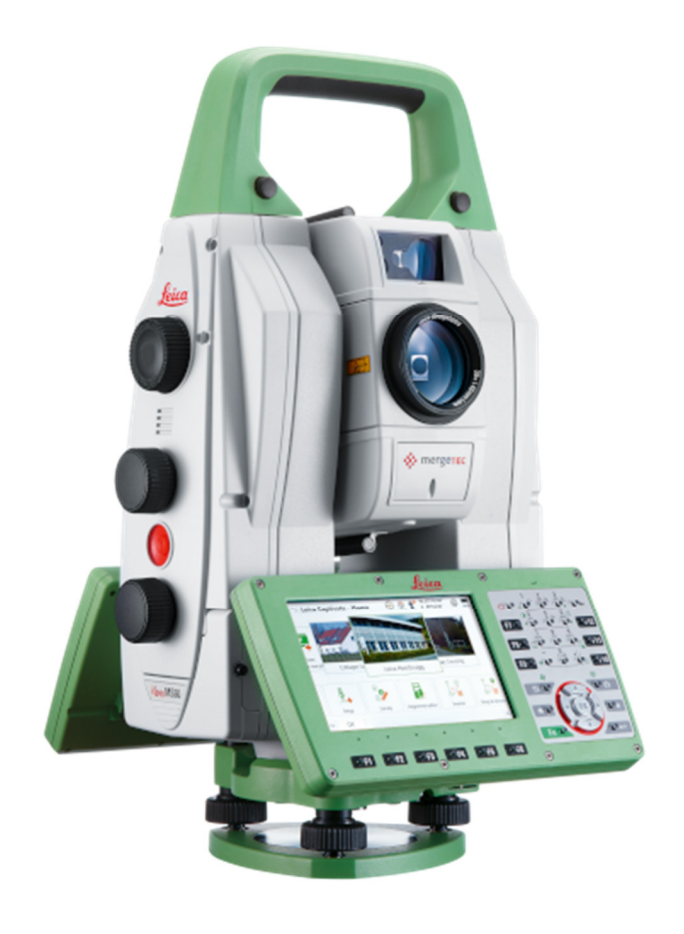

Obr. 4: Totální stanice Leica Nova MS60, [6]

#### 2.2. GNSS přijímač Trimble GeoXR

Trimble GeoXR (obr. 5) je 220 kanálový GNSS přijímač s dvoufrekvenční integrovanou anténou. Je schopný přijímat signál z družic GPS a GLONASS. Pro přesné měření je nutné využít externí anténu. [10]

Pro měření byl použit GNSS přijímač Trimble GeoXR propojený s externí anténou Trimble Zephyr Model 2. Sestava umožňuje měření pomocí statické metody, rychlé statické metody nebo metodou RTK.

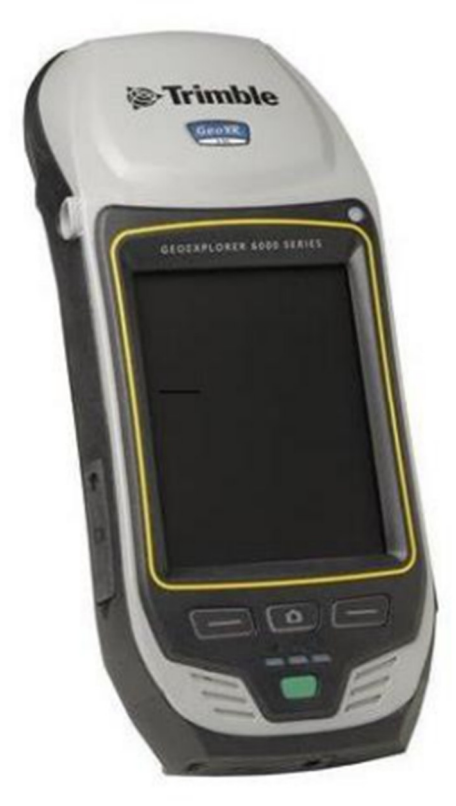

Obr. 5: GNSS přijímač Trimble GeoXR, [7]

#### 2.3. Skener Trimble X7

Vysokorychlostní 3D laserový skenovací systém Trimble X7 (obr. 6) je autokalibrační přístroj umožňující automatické urovnání (horizontace) až do náklonu 10° s přesností na 3". Zorné pole je  $360^\circ$  x  $282^\circ$ . Trimble X7 zajišťuje v kombinaci se softwarem Perspective snadné použití. Software Perspective slouží pro ovládání skeneru, provádí automatickou registraci naměřených dat přímo v terénu včetně vizuální kontroly, nabízí měření v mračnu bodů, vkládání anotací a georeferencování. [8]

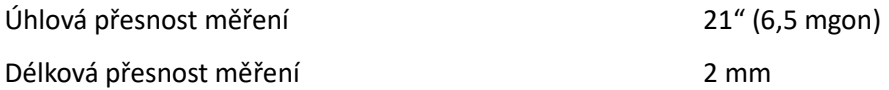

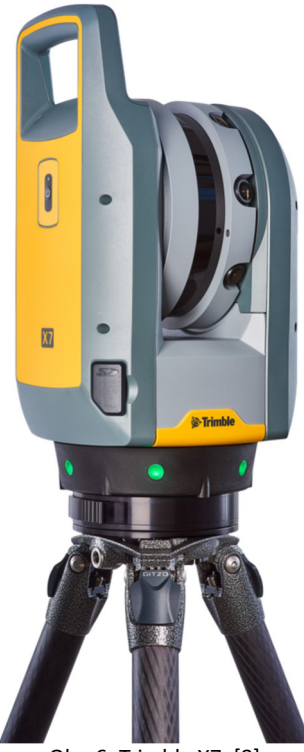

Obr. 6: Trimble X7, [8]

## 2.4. Dron DJI Phantom 4 Pro+ V2.0

Jedná se o neskládací kvadrokoptéru vybavenou 1palcovým CMOS snímačem. Kamera má širokoúhlý objektiv s ohniskovou vzdáleností až 2,8 mm, který zajišťuje detailní a ostré fotografie. Kamera je zavěšena na tříosém stabilizátoru, její zorné pole je 84°. Pořízené snímky mají rozlišení 20MP. Phantom 4 (obr. 7) je vybaven 5 senzory, které zabraňují strážce s překážkou. Informace o své poloze získává pomocí vestavěného GNSS přijímače. [9]

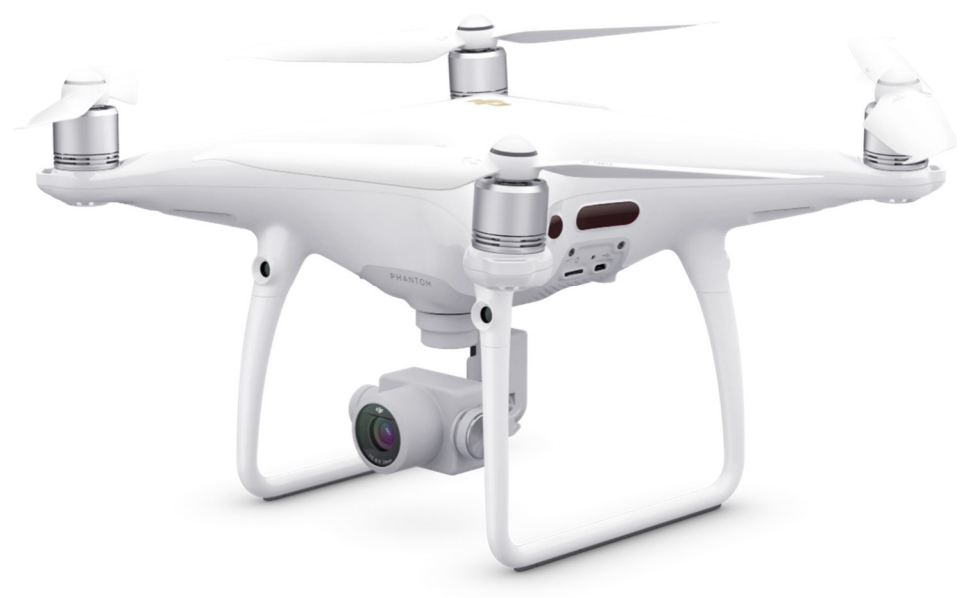

Obr. 7: DJI Phantom 4 Pro V2.0, [9]

## 2.5. Další pomůcky

#### 2.5.1. Leica mini hranol

Leica mini hranol (obr. 8) neboli koutový odražeč s libelou je pomůcka pro měření délky elektronickým dálkoměrem. Skládací výtyčku lze nastavit do výšek 10, 40, 70, 100 nebo 130 cm. Konstanta hranolu je + 17,5 mm.

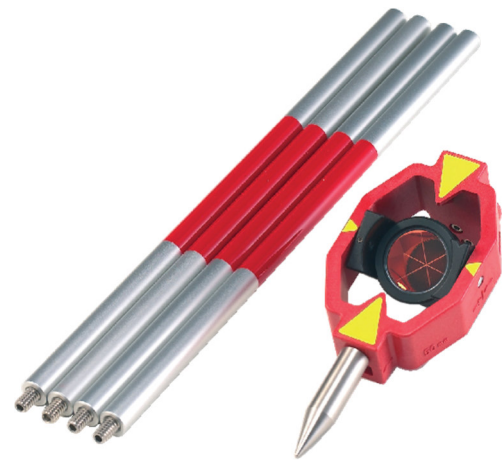

Obr. 8: Leica mini hranol, [6]

## 2.5.2. Černobílé terčíky

Černobílé terčíky (obr. 9) slouží pro jednoznačnou identifikaci bodů zaměřených laserovým skenováním nebo fotogrammetricky. Pro tuto úlohu byly použity terče v otočné vidlici od společnosti Leica s magnetickým podstavcem pro uchycení ke kovovému předmětu.

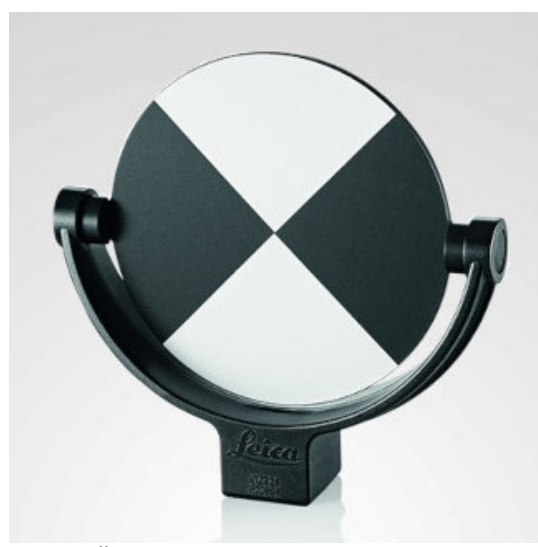

Obr. 9: Černobílý skenovací terč v otočné vidlici, [6]

# 3.Měřické práce

Měřické práce probíhaly dne 26. 01. 2024. Měřená teplota byla 2 °C, tlak 986 hPa, vlhkost 65 %. Po celou dobu měření bylo zataženo.

V okolí zaměřovaného objektu bylo dočasně stabilizováno a signalizováno 14 podrobných bodů měřické sítě (obr. 11). 2 body byly signalizovány křídou nakresleným křížem na dlažbě nádvoří zámku (4001 a 4002), 3 body barevnou značkou na rohu výstupku (kamenný blok - 4009, zídka - 4007, pařez - 4005) a 5 bodů bylo signalizováno pomocí nasprejovaného kříže na zemi, do jehož středu byl vtlučen hřeb (4003, 4004, 4006, 4008 a 4010). Zbylé 4 body byly signalizovány pomocí černobílých terčíků, které byly magnetem přichyceny ke kovovému předmětu v blízkosti zámku (lampa – 6001 a 6004, značka - 6002, plot - 6003).

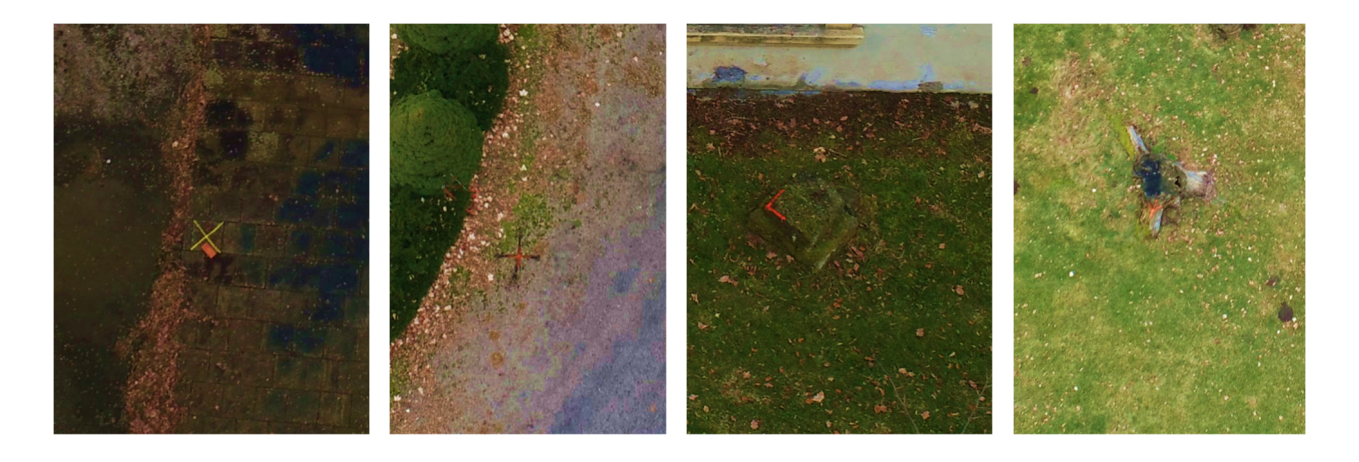

Obr. 10: Ukázka stabilizace měřické sítě

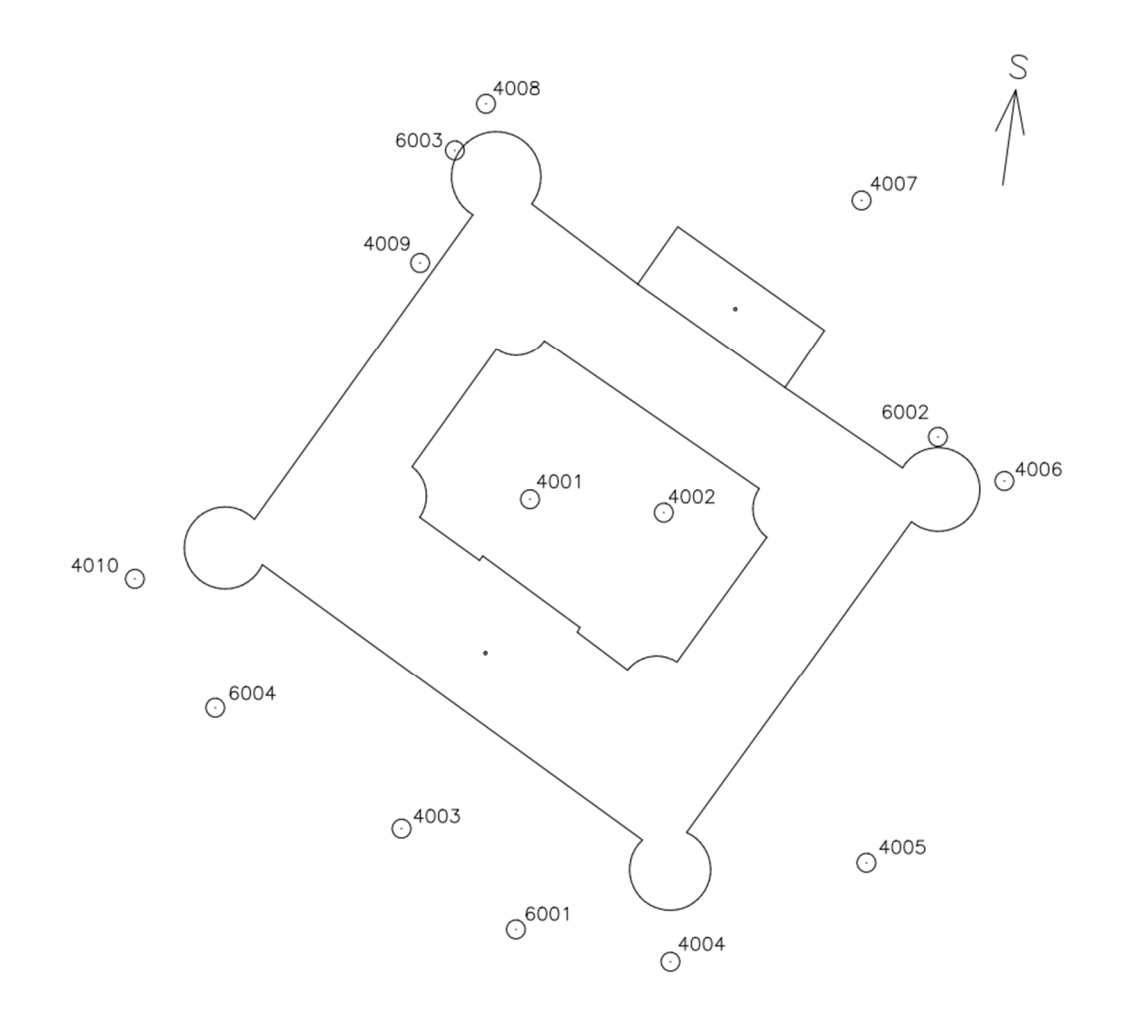

Obr. 11: Přehledka bodů měřické sítě

#### 3.1. Metody měření

## 3.1.1. Prostorová polární metoda

Prostorová polární metoda je základní geodetickou metodou pro měření bodů, která spočívá na principu polárních souřadnic, tedy měření úhlů a délek. Při měření získáváme soubor vodorovných směrů, zenitových úhlů a šikmých délek, které následně pomocí výpočtu přepočteme na kartézské souřadnice x, y, z. Vodorovné směry jsou měřeny od známého bodu neboli orientace.

Pro výpočet souřadnicových rozdílů stanoviska a určovaného bodu je potřeba z měřených hodnot vypočítat vodorovné vzdálenosti a směrníky, které není možné přímo měřit. Rozdíl výšek neboli rozdíl Z souřadnice lze vypočítat z přímo měřené šikmé délky a zenitového úhlu.

#### 3.2. Totální stanice

Při měření totální stanicí byla využita prostorová polární metoda. Před začátkem měření byly v přístroji nastaveny atmosférické podmínky, které mají vliv na měřenou délku. Veškerá stanoviska, body 5001–5009 (obr. 12), byla zvolena jako volná, a tudíž nebylo potřeba provádět centraci přístroje nad body měřické sítě. Při měření na volném stanovisku byl přístroj zhorizontován a následně orientován na všechny body měřické sítě, na které bylo z daného stanoviska vidět. Orientace byla měřena ve dvou polohách dalekohledu pomocí automatického cílení totální stanice na odrazný hranol. Po provedení orientace byly v jedné poloze dalekohledu a bezhranolovým měřením měřeny kontrolní body na fasádě zámku. K cílení na kontrolní body bylo využito přehledové a dalekohledové kamery přístroje. Body byly voleny na jednoznačně identifikovatelných místech a rovnoměrně rozprostřené po celé fasádě a celém zámku (viz přílohu 1). Veškeré měření bylo registrováno a ukládáno do zakázky vytvořené před začátkem měření.

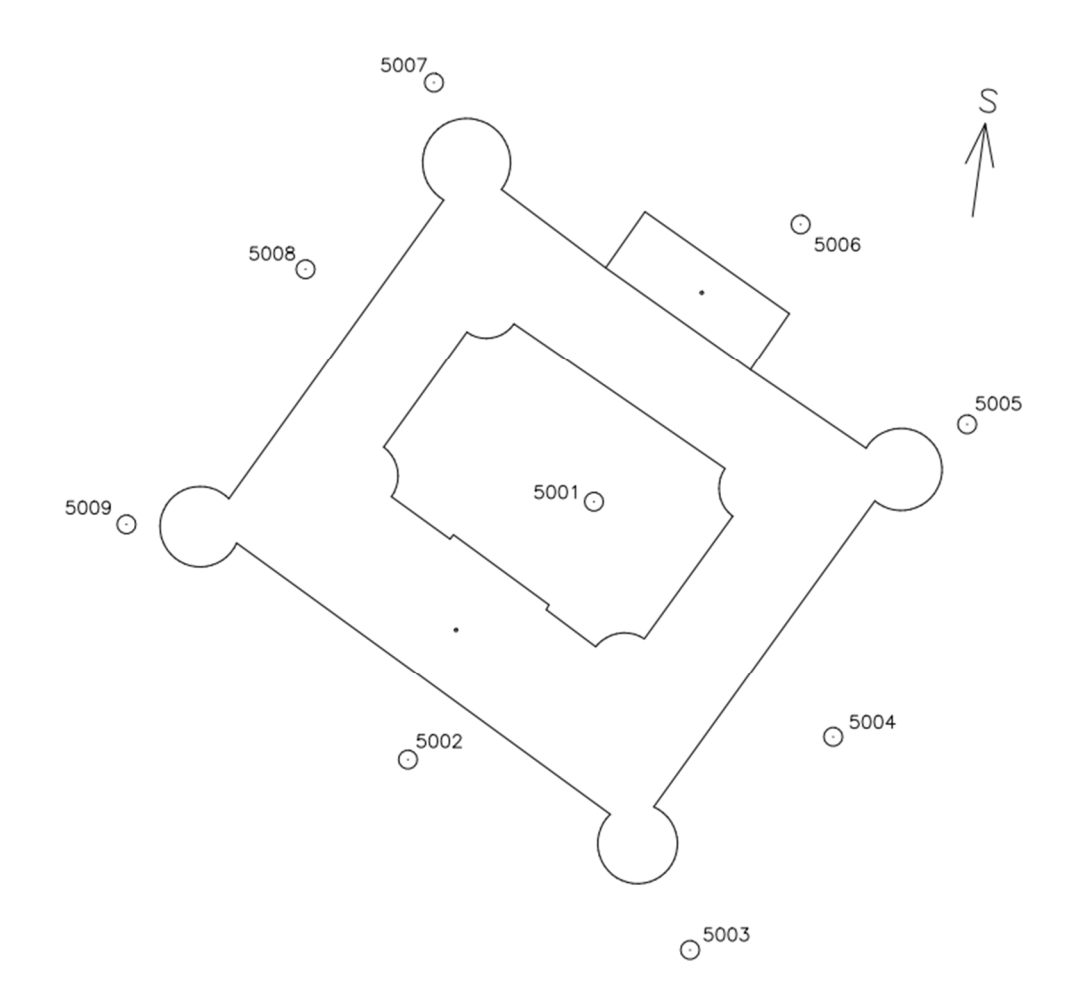

Obr. 12: Přehledka stanovisek

#### 3.3. GNSS

Určování souřadnic bodů pomocí Globálního navigačního satelitního systému funguje na principu prostorového protínání z délek. Každá družice vysílá signál s informacemi, které obsahují i informaci o poloze družice v daném čase a informaci o času vyslání signálu. Z rozdílu času vyslání a přijetí signálu přijímačem lze spočítat vzájemnou vzdálenost. Pro určení polohy přijímače je nutné přijmou signál nejméně ze 4 družic. Přesnost určení souřadnic závisí na množství družic, jejich konfiguraci a viditelnosti.

Při měření byla využita metoda RTK (Real Time Kinematic), neboli měření v reálném čase. Pro měření je nutné mít dva přijímače. Jeden je umístěn na známém bodě (base), druhý je postaven na neznámém/určovaném bodě (rover). Base vysílá korekce/vektor oprav pomocí internetového spojení roveru, který je zpracuje při výpočtu polohy bodu. V současné době lze místo vlastního base přijímače využít síť permanentních stanic. Metoda RTK poskytuje přesnost měřených souřadnic na 2–5 cm. [11]

Body měřické sítě byly měřeny metodou GNSS – RTK s připojením na permanentní stanici sítě CZEPOS. Body 4003, 4004, 4005, 4007, 4008, 4010 byly měřeny 2x s minimálním odstupem času 3 hodiny. Doba observace byla nastavena na 30 sekund. Minimální počet družic při observaci byl 8 družic. Výsledné souřadnice jsou v souřadnicových systémech S-JTSK a Bpv. Některé body měřické sítě nebylo možné změřit z důvodu umístění bodu v blízkosti stavebního objektu nebo z důvodu husté vegetace.

#### 3.4. Terestrické laserové skenování

Terestrické laserové skenování je pozemní metoda hromadného sběru dat. Samotné měření je založeno na prostorové polární metodě. Vzdálenost je měřena pomocí pulsního dálkoměru, který reprezentuje laserový paprsek, který je pomocí rotujícího zrcátka rozmítán ve vertikálním směru. Horizontální rotaci zajišťují automatické motory přístroje.

Výhodou laserového skenování oproti běžné totální stanici je například automatický sběr dat a zkrácení doby měření. Nevýhodou jsou mimo jiné neselektivní výběr a dosah laseru. [12]

Pro zaměření zámku byla metoda laserového skenování zvolena jako hlavní. Doba jednoho skenu byla nastavena na 2 minuty s hustotou bodů 11 mm na vzdálenost 10 metrů. Celkový počet bodů na jeden sken, při tomto nastavení, je zhruba 11,8 mil.

Skener byl postaven na stativ přibližně do vodorovné polohy a následně byla provedena automatická horizontace. Poté bylo spuštěno automatické měření. Po ukončení skenu proběhla automatická registrace dat. Stanoviska byla volena tak, aby byl mezi sousedními skeny zajištěn dostatečný překryt. Výsledný průměrný překryt je 60 % (viz přílohu 8). Skeny byly v softwaru Perspective automaticky pospojovány. Jestliže nebylo možné skeny automaticky spojit z důvodu malého překrytu, bylo mezi skeny vloženo další stanovisko. Celkem bylo kolem celého zámku realizováno 41 stanovisek.

#### 3.5. Letecká fotogrammetrie

Letecká fotogrammetrie je metoda obrazového sběru dat ze vzduchu. V současné době se jedná o digitální snímky pořízené z letadla či dronu. Oproti klasickým geodetickým metodám měření, fotogrammetrie výrazně snižuje dobu strávenou v terénu, jelikož samotné měření se neprovádí na objektu, ale na pořízených snímcích. [13]

Pro tuto bakalářskou práci je metoda letecké fotogrammetrie pouze doplňkovou metodou k laserovému skenování. Důvodem použití této metody byla nutnost zaměření střechy objektu a balkónu v zadní části zámku, kam se nebylo možné s terestrickým skenerem dostat.

Snímkování probíhalo pomocí manuálně řízeného dronu, jehož průměrná letová hladina byla 19 metrů nad terénem. Celkem bylo pořízeno 999 snímků, ke kterým byla uložena informace o poloze v systému WGS84.

Při snímkování byl kladen důraz na dostatečný překryt snímků (cca 70 % - 80 %). Jako vlícovací body byly použity již signalizované a zaměřené body měřické sítě.

# 4.Zpracování měření

## 4.1. Použitý software

### 4.1.1. EasyNET

Softwarová aplikace sloužící pro zpracování geodetických měření. Data jsou zpracována pomocí vyrovnání prostorové sítě. Aplikace zvládne automaticky odhalit odlehlá měření pomocí robustních metod vyrovnání. [14]

| on EasyNET [20240126_Zahradky_vyrovnani.pen]<br>$\Box$<br>$\times$    |       |              |          |                  |                         |                        | <b>On</b> Apriorní směrodatné odchylky                                 |                         |         |                        | $\Box$                   | $\mathsf{\times}$       |                     |      |
|-----------------------------------------------------------------------|-------|--------------|----------|------------------|-------------------------|------------------------|------------------------------------------------------------------------|-------------------------|---------|------------------------|--------------------------|-------------------------|---------------------|------|
| Hlavní Měření Výběr Identifikace Kontrola Doplněk Vyrovnání Oprogramu |       |              |          |                  |                         | Hlavní Odchylky Výběr  |                                                                        |                         |         |                        |                          |                         |                     |      |
| <b>Stanovisko</b>                                                     |       | $ca$         |          | Měřené veličiny  |                         |                        | <b>Stanovisko</b>                                                      |                         | $ci$    | <b>Měřené veličiny</b> |                          |                         |                     |      |
| Pořadí                                                                | Číslo | Výška<br>[m] | Čislo    | Výška<br>[m]     | Vodorovný směr<br>[gon] | Zenitový úhel<br>[gon] | Šíkmá délka<br>[m]                                                     | Pořadí                  | Číslo   | Čislo                  | Vodorovný směr<br>[mgon] | Zenitový úhel<br>[mgon] | Šíkmá délka<br>[mm] |      |
|                                                                       |       |              | 64       | 0.0000           | 177.25280               | 45.94620               | 13.3160                                                                |                         |         | 51                     |                          |                         |                     |      |
|                                                                       |       |              | 65       | 0.0000           | 248.51650               | 64.47310               | 11.3500                                                                |                         |         | 52                     |                          |                         |                     |      |
|                                                                       |       |              | 66       | 0.0000           | 282.48430               | 70.08120               | 22.0950                                                                |                         |         | 53                     |                          |                         |                     |      |
|                                                                       |       |              | 67       | 0.0000           | 282.53270               | 96.08760               | 19.7370                                                                |                         |         | 54                     |                          |                         |                     |      |
|                                                                       |       |              | 68       | 0.0000           | 288.36450               | 85.06970               | 25.8330                                                                |                         |         | 55                     |                          |                         |                     |      |
|                                                                       |       |              | 69       | 0.0000           | 299.96300               | 77.11480               | 28.3760                                                                |                         |         | 56                     |                          |                         |                     |      |
|                                                                       |       |              | 70       | 0.0000           | 300.04120               | 97.07970               | 26.5830                                                                |                         |         | 57                     |                          |                         |                     |      |
|                                                                       |       |              | 70       | 0.0000           | 100.04120               | 302.92030              | 26.5830                                                                |                         |         | 58                     |                          |                         |                     |      |
|                                                                       |       |              | 69       | 0.0000           | 99.96300                | 322.88520              | 28.3760                                                                |                         |         | 59                     |                          |                         |                     |      |
|                                                                       |       |              | 68       | 0.0000           | 88.36450                | 314.93030              | 25.8330                                                                | $\overline{\mathbf{z}}$ | 5007    | 4007                   |                          |                         |                     |      |
|                                                                       |       |              | 67       | 0.0000           | 82.53270                | 303.91240              | 19.7370                                                                |                         |         | 4008                   | 10.000                   | 10.000                  |                     |      |
|                                                                       |       |              | 66       | 0.0000           | 82.48430                | 329.91880              | 22.0950                                                                |                         |         | 4010                   |                          |                         |                     |      |
|                                                                       |       |              | 65<br>64 | 0.0000           | 48.51650<br>377.25280   | 335.52690<br>354.05380 | 11.3500                                                                |                         |         | 4009                   | 10.000                   | 10.000                  |                     |      |
|                                                                       |       |              | 63       | 0.0000<br>0.0000 | 376.73220               | 308.52160              | 13.3160<br>8,8810                                                      | g                       | 5008    | 6003<br>4008           | 5.000                    | 5.000                   |                     |      |
|                                                                       |       |              | 62       | 0.0000           | 345.43570               | 325.66320              | 15.3460                                                                |                         |         | 4010                   |                          |                         |                     |      |
|                                                                       |       |              | 61       | 0.0000           | 322.15140               | 304.62870              | 16.8520                                                                |                         |         | 4009                   | 10.000                   | 10.000                  |                     |      |
|                                                                       |       |              | 60       | 0.0000           | 322.14670               | 334.08110              | 19.5790                                                                |                         |         | 60                     |                          |                         |                     |      |
|                                                                       |       |              | 4009     | 0.1000           | 352.87330               | 290.49900              | 9.6190                                                                 |                         |         | 61                     |                          |                         |                     |      |
|                                                                       |       |              | 4010     | 0.1000           | 106.49000               | 295.95590              | 37.1120                                                                |                         |         | 62                     |                          |                         |                     |      |
|                                                                       |       |              | 4008     | 0.1000           | 313.58610               | 295.80540              | 24.9410                                                                |                         |         | 63                     |                          |                         |                     |      |
| $\bullet$                                                             | 5009  | 0.0000       | 4008     | 0.1000           | 110.18200               | 101.07210              | 58.0920                                                                |                         |         | 64                     |                          |                         |                     |      |
|                                                                       |       |              | 4009     | 0.1000           | 117.31340               | 101.19450              | 40.9470                                                                |                         |         | 65                     |                          |                         |                     |      |
|                                                                       |       |              | 4010     | 0.1000           | 296.46130               | 126.46270              | 4,1890                                                                 |                         |         | 66                     |                          |                         |                     |      |
|                                                                       |       |              | 4003     | 0.1000           | 222.53230               | 103.27740              | 39.7440                                                                |                         |         | 67                     |                          |                         |                     |      |
|                                                                       |       |              | 4004     | 0.1000           | 211.68600               | 101.68420              | 69.8540                                                                |                         |         | 68                     |                          |                         |                     |      |
|                                                                       |       |              | 6004     | 0.0000           | 244.47530               | 107.26630              | 18, 4610                                                               |                         |         | 69                     |                          |                         |                     |      |
|                                                                       |       |              | 6001     | 0.0000           | 220.28050               | 102.48250              | 55.6060                                                                |                         |         | 70                     |                          |                         |                     |      |
|                                                                       |       |              | 6001     | 0.0000           | 20.28050                | 297.51750              | 55.6060                                                                |                         | 5009    | 4008                   |                          |                         |                     |      |
|                                                                       |       |              | 6004     | 0.0000           | 44.47530                | 292.73370              | 18, 4610                                                               |                         |         | 4009                   | 10.000                   | 10.000                  |                     |      |
|                                                                       |       |              | 4004     | 0.1000           | 11.68600                | 298.31580              | 69.8540                                                                |                         |         | 4010                   |                          |                         |                     |      |
|                                                                       |       |              | 4003     | 0.1000           | 22.53230                | 296.72260              | 39.7440                                                                |                         |         | 4003                   |                          |                         |                     |      |
|                                                                       |       |              | 4010     | 0.1000           | 96.46130                | 273.53730              | 4.1890                                                                 |                         |         | 4004                   |                          |                         |                     |      |
|                                                                       |       |              | 4009     | 0.1000           | 317.31340               | 298.80550              | 40.9470                                                                |                         |         | 6004                   | 5.000                    | 5.000                   |                     |      |
|                                                                       |       |              | 4008     | 0.1000           | 310.18200               | 298.92790              | 58.0920                                                                |                         |         | 6001                   | 5.000                    | 5.000                   |                     |      |
| 0/216                                                                 |       |              |          |                  |                         |                        |                                                                        | 0/108                   |         |                        | 0.600                    | 0.600                   |                     | 2.00 |
|                                                                       |       |              |          |                  |                         |                        | $Q_{\rm max}$ 4.2. Highline consists of $E_{\rm max}$ at $E_{\rm max}$ |                         | $ \sim$ |                        |                          |                         |                     |      |

Obr. 13: Ukázka prostředí EasyNET 3.5.1

## 4.1.2. CloudCompare

Volně dostupný software pro zpracování mračen bodů. Nabízí množství nástrojů pro ruční editaci a vykreslování mračen bodů nebo trojúhelníkových sítí. Například umožnuje spojování mračen, ořezávání mračen, rotaci mračen, identifikaci bodů v mračnech, atd.

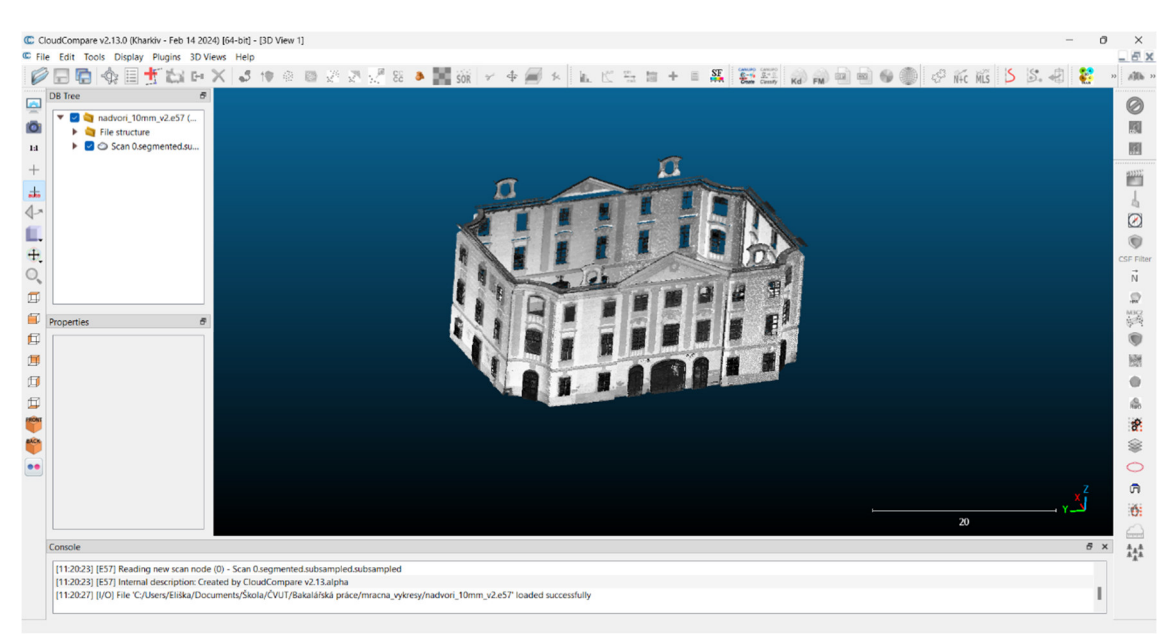

Obr. 14: Ukázka prostředí CloudCompare v2.13.0

#### 4.1.3. Groma

Geodetický program sloužící pro komplexní zpracování dat. Umožnuje importovat surová data přímo z měřící aparatury. Pracuje se seznamy souřadnic i s celými zápisníky měření. Při výpočtu generuje automaticky protokol výpočtu. Data lze z Gromy exportovat v různých formátech.

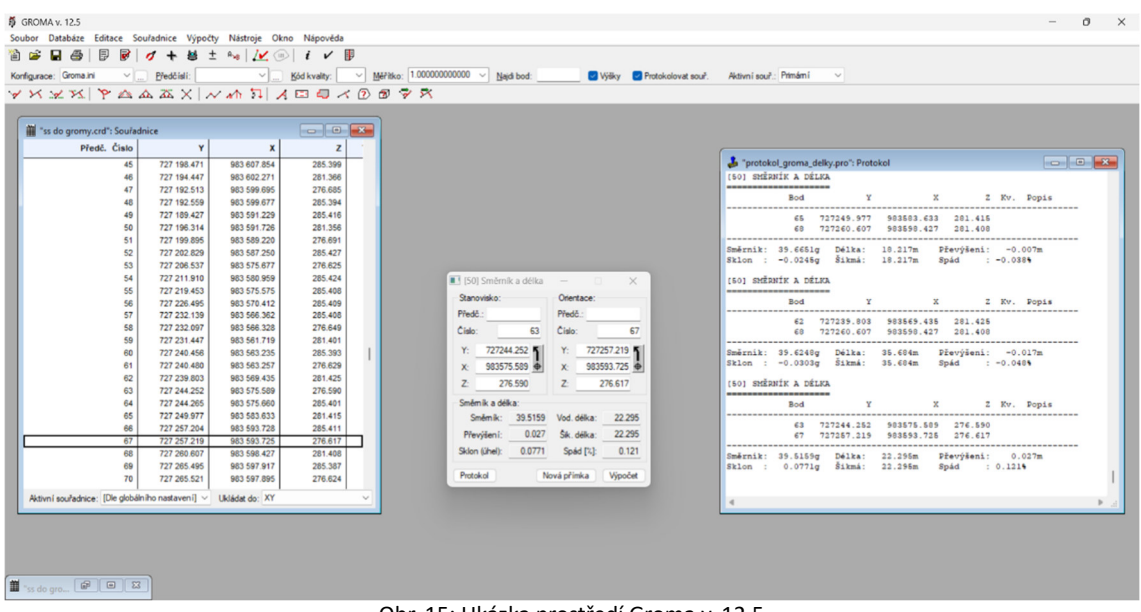

Obr. 15: Ukázka prostředí Groma v. 12.5

#### 4.1.4. ExifTool

Volně dostupný software určený pro čtení, zápis a manipulaci s metadaty obrazových záznamů. Program umožňuje exportovat konkrétní informace z metadat. ExifTool pracuje v prostředí příkazového řádku.

### 4.1.5. Agisoft

Program na automatizované zpracování digitálních snímků pro fotogrammetrii. Umožnuje tvorbu 3D mračna bodů a následnou práci s prostorovými daty. Jedním z výstupů může být například ortofoto.

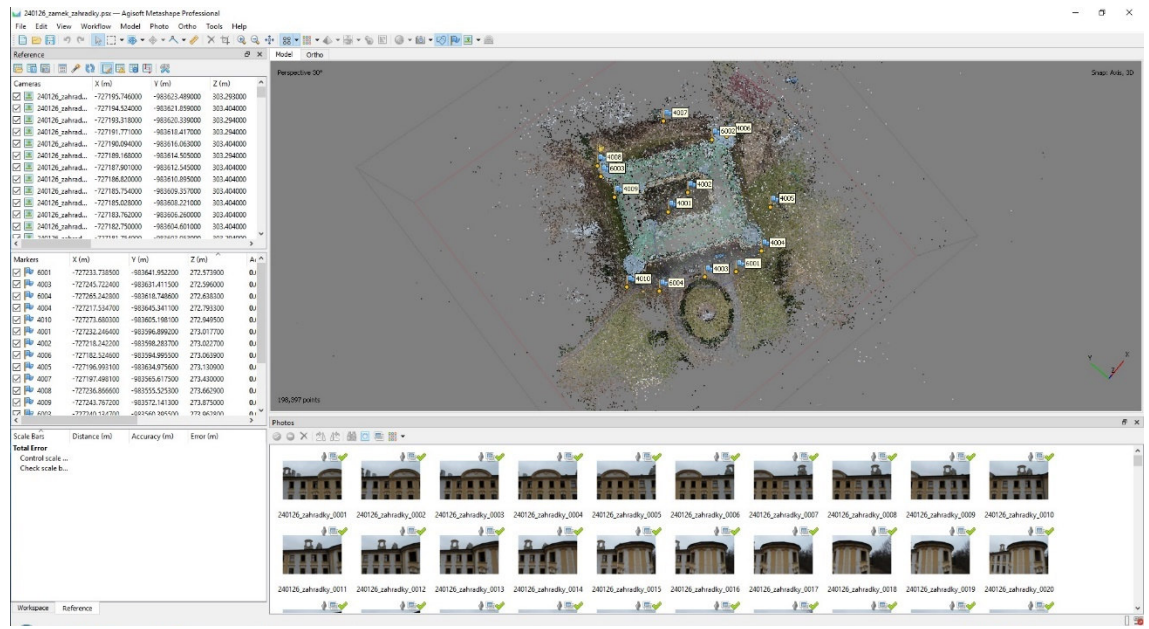

Obr. 16: Ukázka prostředí Agisoft Metashape Professional

## 4.2. Průměrování GNSS měření

Nejprve byly zprůměrovány 2x zaměřené body měřické sítě měřené pomocí GNSS (tab. 1). Na bodě 4008 byla maximální odchylka v souřadnici 1,47 m, a proto byly souřadnice tohoto bodu z následného výpočtu vyloučeny. Pravděpodobným důvodem tohoto rozdílu, je blízkost bodu 4008 u budovy a stromů, což vedlo ke špatným observačním podmínkám. U ostatních průměrovaných bodů byl maximální rozdíl v souřadnici od průměru 54 mm.

|      | Průměrování souřadnic GNSS a jejich odchylky od průměru |            |         |          |          |          |
|------|---------------------------------------------------------|------------|---------|----------|----------|----------|
|      | $Y$ [m]                                                 | $X$ [m]    | $Z$ [m] | $dX$ [m] | $dY$ [m] | $dZ$ [m] |
|      | 727245,837                                              | 983631,414 | 272,555 | $-0,003$ | $-0,006$ | 0,015    |
| 4003 | 727245,830                                              | 983631,402 | 272,585 | 0,004    | 0,006    | $-0,015$ |
|      | 727245,834                                              | 983631,408 | 272,570 |          |          |          |
|      | 727217,650                                              | 983645,340 | 272,771 | $-0,003$ | $-0,001$ | $-0,005$ |
| 4004 | 727217,643                                              | 983645,337 | 272,760 | 0,004    | 0,002    | 0,006    |
|      | 727217,647                                              | 983645,339 | 272,766 |          |          |          |
|      | 727197,104                                              | 983635,004 | 273,092 | $-0,004$ | 0,002    | 0,019    |
| 4005 | 727197,096                                              | 983635,007 | 273,130 | 0,004    | $-0,001$ | $-0,019$ |
|      | 727197,100                                              | 983635,006 | 273,111 |          |          |          |
|      | 727197,542                                              | 983565,655 | 273,431 | $-0,020$ | $-0,013$ | $-0,054$ |
| 4007 | 727197,502                                              | 983565,629 | 273,323 | 0,020    | 0,013    | 0,054    |
|      | 727197,522                                              | 983565,642 | 273,377 |          |          |          |
|      | 727236,138                                              | 983557,096 | 276,521 | 0,384    | $-0,791$ | $-1,477$ |
| 4008 | 727236,906                                              | 983555,514 | 273,568 | $-0,384$ | 0,791    | 1,476    |
|      |                                                         |            |         |          |          |          |
|      | 727273,755                                              | 983605,152 | 272,902 | 0,010    | 0,013    | 0,025    |
| 4010 | 727273,775                                              | 983605,177 | 272,952 | $-0,010$ | $-0,012$ | $-0,025$ |
|      | 727273,765                                              | 983605,165 | 272,927 |          |          |          |

Tab. 1: Dvakrát měřené souřadnice GNSS – průměrování

## 4.3. Vyrovnání volné sítě a výpočet podrobných bodů

Do programu EasyNET byl nahrán zápisník měření z totální stanice a proběhlo zde vyrovnání měření jako vyrovnání volné sítě. Jedná se o vyrovnání zprostředkujících měření, kam vstupují měřená data a přibližné souřadnice bodů měřické sítě. Výhodou je, že se měření totální stanicí nedeformuje, ale opravují se souřadnice bodů měřické sítě. Toto vyrovnání bylo zvoleno z důvodu určení souřadnic bodů měřické sítě metodou GNSS – RTK, jejíž přesnost je menší než přesnost měření totální stanicí.

Pro měřené hodnoty byly zvoleny apriorní směrodatné odchylky jako dvojnásobek základních směrodatných odchylek uváděných výrobce. Tedy 0,6 mgon pro vodorovný směr a zenitový úhel a 2 mm pro šikmou délku. Pro měření na krátké vzdálenosti, cca do 3 m, kdy úhlová přesnost klesá, byly nastaveny apriorní směrodatné odchylky pro úhly 10 mgon a pro délku 2 mm. Pro body 6001-6004, které byly signalizovány černobílými terčíky, a bylo nutné manuální docilování, byly apriorní směrodatné odchylky pro úhly nastaveny na 5 mgon a pro délku na 2 mm. Po výše popsané úpravě odchylek nebylo robustní metodou nalezeno žádné odlehlé měření, které by bylo nutné vyloučit. Nadbytečných měření je 40.

Výsledkem vyrovnání jsou zpřesněné přibližné vstupní souřadnice, vyrovnané měření a souřadnice všech zbylých bodů včetně kontrolních. Dalším výsledkem jsou směrodatné odchylky vyrovnaných souřadnic, vyrovnaných měření a aposteriorní jednotková směrodatná odchylka (viz přílohu 2)

Maximální směrodatná odchylka souřadnice je 1,56 mm.

Aposteriorní jednotková směrodatná odchylka je 0,725.

#### 4.4. Mračno bodů z laserového skeneru

V softwaru Perspective byly jednotlivé skeny automaticky pospojovány. Průměrná chyba spojení je 2,1 mm. Celkem bylo spojeno 41 skenů s průměrným překrytem 60 %. Následně bylo mračno georeferencováno. Jedná se o identifikace bodu v mračnu a následné přiřazení souřadnic v S-JTSK a Bpv, neboli správné umístění mračna v prostoru. Georeferencování proběhlo pomocí souřadnic podrobných bodů měřické sítě 6001–6004, které byly signalizovány černobílými terčíky. Průměrná polohová chyba bodů 6001-6004 po georeferencování je 5,9 mm (Tab.2).

Mračno bodů bylo vyexportováno ve formátu LAS a poté nahráno do programu CloudCompare a zředěno na vzdálenost sousedních bodů 10 mm.

| Přesnost georeferencování |           |           |           |                        |  |  |  |  |
|---------------------------|-----------|-----------|-----------|------------------------|--|--|--|--|
| Bod georeferencování      | $dX$ [mm] | $dY$ [mm] | $dZ$ [mm] | polohová odchylka [mm] |  |  |  |  |
| 6001                      | $-2,7$    | $-5.9$    | 1,3       | 6,6                    |  |  |  |  |
| 6002                      | 3,1       | 0,9       | $-2,0$    | 3,8                    |  |  |  |  |
| 6003                      | $-1,0$    | 8,3       | 3,1       | 9,0                    |  |  |  |  |
| 6004                      | 0,6       | $-3,3$    | $-2.4$    | 4.2                    |  |  |  |  |

Tab. 2: Georeferencování

#### 4.5. Zpracování leteckých snímků

Ze souboru pořízených snímků byly v programu ExifTool exportovány souřadnice poloh dronu při snímkování, které jsou uložené v Exif údajích každého snímku. Vznikl tak seznam souřadnic poloh snímků v souřadnicovém systému ETRS89.

Pomocí webové aplikace na Geoportálu ČUZK, sloužící pro transformaci souřadnic mezi různými systémy, byly souřadnice polohy dronu transformovány do S-JTSK. Měřená výška dronu je relativní, vztahující se k místu vzletu, proto byla k měřeným výškám připočtena konstanta, aby výsledné výšky odpovídaly přibližně skutečné výšce letu ve výškovém systému Bpv.

Poté byly do programu Agisoft nahrány pořízené snímky se seznamem souřadnic jejich polohy a následně seznam souřadnic měřické sítě neboli vlícovacích bodů. Na snímcích byly vyhledány vlícovací body a byly označeny vložením bodu na snímek. V dalším kroku byl proveden výpočet řídkého mračna. Byly zkontrolovány odchylky souřadnic na vlícovacích bodech. Hodnota průměrné polohové odchylky je 2,12 cm. Poté bylo vypočteno husté mračno bodů, které bylo posléze vyexportováno ve formátu LAS.

Husté mračno bylo nahráno do programu CloudCompare a zředěno na vzdálenost sousedních bodů 10 mm.

#### 4.6. Spojení mračen bodů

Mračno bodů získané z laserového skenování bylo nahráno do programu CloudCompare společně s mračnem bodů z letecké fotogrammetrie a bylo kontrolováno, zda na sebe obě mračna pasují. U východní věže (rizalitu) byl zjištěn rozdíl mezi mračny, přibližně 45 cm v poloze a 45 cm ve výšce. Pravděpodobným důvodem odlišnosti bylo malé množství pořízených snímků kolem této věže z důvodu husté vegetace. V jiných místech nebyly významné rozdíly zjištěny. Mračna tak byla spojena dohromady a vzniklo celistvé mračno celého objektu. Toto mračno bylo následně použito ke zpracování výkresové dokumentace.

# 5.Tvorba dokumentace

## 5.1. BricsCAD

Pro tvorbu výkresové dokumentace byl zvolen CAD program, konkrétně BricsCAD (obr. 17), který podporuje 2D kreslení i 3D modelování. Výkresy jsou zde implicitně ukládány ve formátu .dwg. Program umožňuje kreslení ve vrstvách, práci v měřítku 1 a následný tisk s jiným zvoleným měřítkem. Společnost Bricsys, jež je vývojářem použitého BricsCADu, poskytuje akademické licence pro studijní účely bez poplatku.

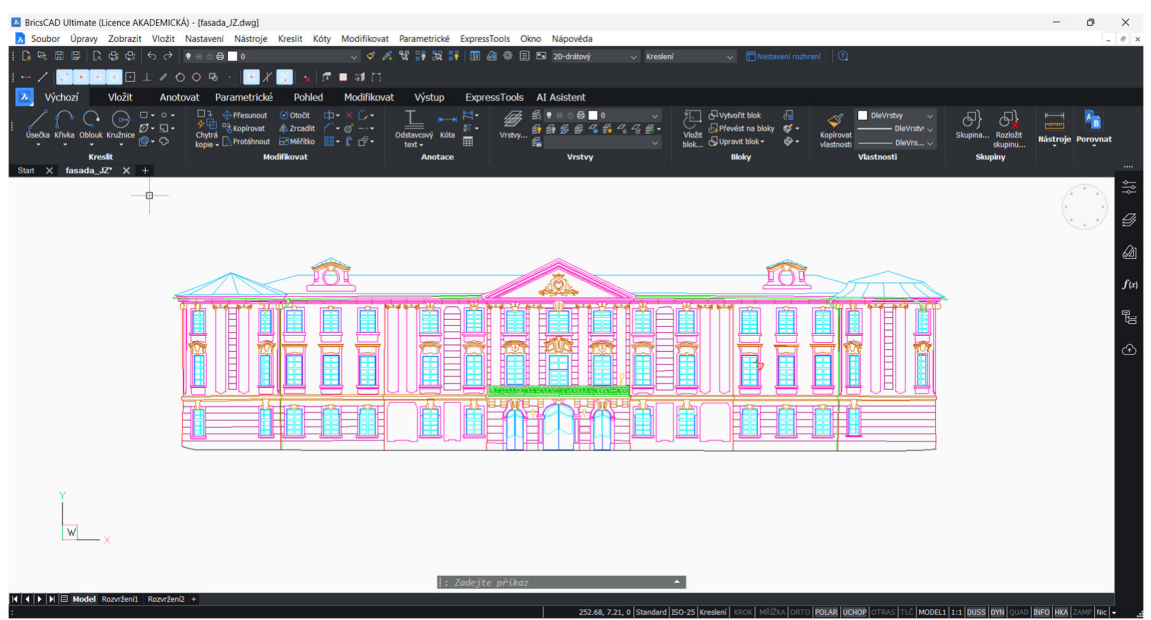

Obr. 17: Ukázka prostředí BricsCAD Ultimate

## 5.2. Tvorba výkresů

V programu CloudCompare bylo finální mračno bodů nařezáno na jednotlivé fasády (pohledy). Řez byl veden mračnem po hřebeni střechy. Výkresy pohledů jsou tedy vždy pouze po hřeben. Následně byl nastaven ortogonální pohled na každé mračno zvlášť. Upravená mračna byla vyexportována ve formátu .e57 pro další zpracování.

Jednotlivá mračna byla importována do BricsCADu. Podle nich byly obkreslovány prvky fasád, například: stavební otvory, okenní tabulky, zdobné prvky fasád, svody, střecha, zábradlí, osvětlení a další. Pro kresbu východní věže bylo použito pouze mračno z laserového skenování. Při kreslení byly opakující se prvky kopírovány a následně byla kontrolována jejich poloha a rozměr. Maximální přípustná odchylka byla zvolena 2 cm pro stavební otvory a 5 cm pro zdobné prvky. Nakreslené fasády byly nakonec okótovány. Kóty jsou uváděny v m s přesností na mm. Nulová výška byla vložena do hlavního vstupu, nacházejícím se na jihozápadní straně zámku. Výkres byl tvořen ve vrstvách podle jednotlivých prvků (obr. 18).

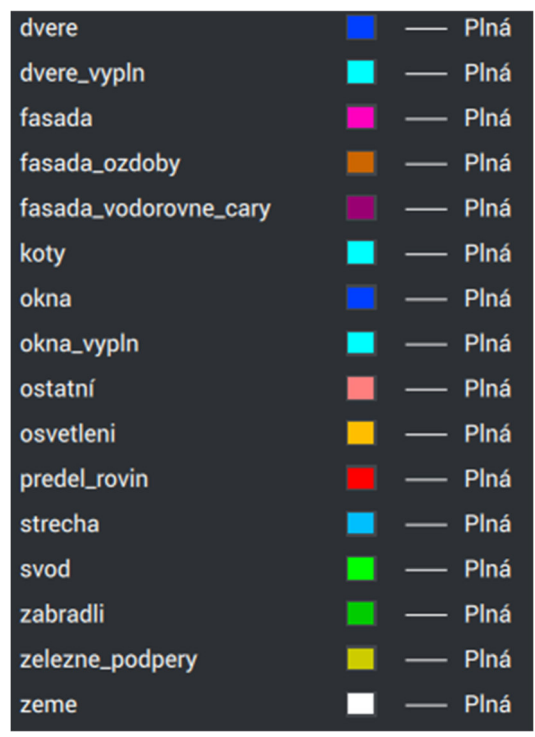

Obr. 18: Tabulka vrstev – výkresy fasád

Pro znázornění rozměrů celého objektu byl vyhotoven okótovaný výkres zobrazující zámek v půdorysu. Kóty jsou uvedeny v mm, zaokrouhleny na pět milimetrů. Dále byl vytvořen výkres obsahující půdorys objektu s vyznačenými pohledy na jednotlivé fasády. Nakonec byl nakreslen výkres polohopisu znázorňující nejbližší okolí zámku včetně uvedení druhů ploch.

#### 5.3. Tisk dokumentace

Všechny výkresy byly vytištěny černobíle. Tloušťka čar byla nastavena na 0,15 mm. Pro tisk výkresů fasád neboli pro výkresy: Nádvoří – pohled JZ (výkres 1), Nádvoří – pohled SZ (výkres 2), Nádvoří – pohled SV (výkres 3), Nádvoří – pohled JV (výkres 4), Fasáda – pohled JZ (výkres 5), Fasáda – pohled SZ (výkres 6), Fasáda – pohled SV (výkres 7) a Fasáda – pohled JV (výkres 8) bylo zvoleno měřítko tisku 1:100. Výkresy nádvoří byly tisknuty na formát papíru A3, případně A2. Výkresy vnějších fasád byly tisknuty na formát A1.

Výkresy situace (výkres 9), pohledy (výkres 10) a polohopis (výkres 11) byly tisknuty na formát papíru A3 v měřítku 1:500.

Ke každému výkresu byla přidána popisová tabulka, která obsahuje informace o autorovi, číslo a název výkresu, měřítko a formát výkresu, datum vyhotovení a předmět. Déle bylo doplněno grafické měřítko, situační přehledka a severka.

Veškeré výkres jsou přiloženy k Bakalářské práci v elektronické podobě ve formátu .dwg (viz přílohy 12–22), ve formátu .pdf (viz přílohy 23–33) a tištěné podobě.

## 6. Ověření přesnosti

Pro ověření správného umístění mračna bodů v souřadnicovém systému S-JTSK a výškovém systému Bpv byly v programu CloudCompare z výsledného mračna odečteny souřadnice X, Y, Z všech 70 kontrolních bodů na fasádě. Tyto souřadnice byly následné porovnány s vyrovnanými souřadnicemi vypočtenými v programu EasyNET, které byly měřeny pomocí totální stanice. Maximální polohová odchylka je 25,9 mm. Průměrná hodnota polohové odchylky je 13,9 mm (viz přílohu 3)

Pro ověření správných rozměrů výkresu byly porovnány délky, mezi kontrolními body, vypočtené z vyrovnaných souřadnic v programu Groma s délkami měřenými na výkresech. Celkem bylo porovnáno 74 délek. Maximální rozdíl je 28 mm. Průměrná hodnota rozdílu délek je 7,2 mm. (viz přílohu 4)

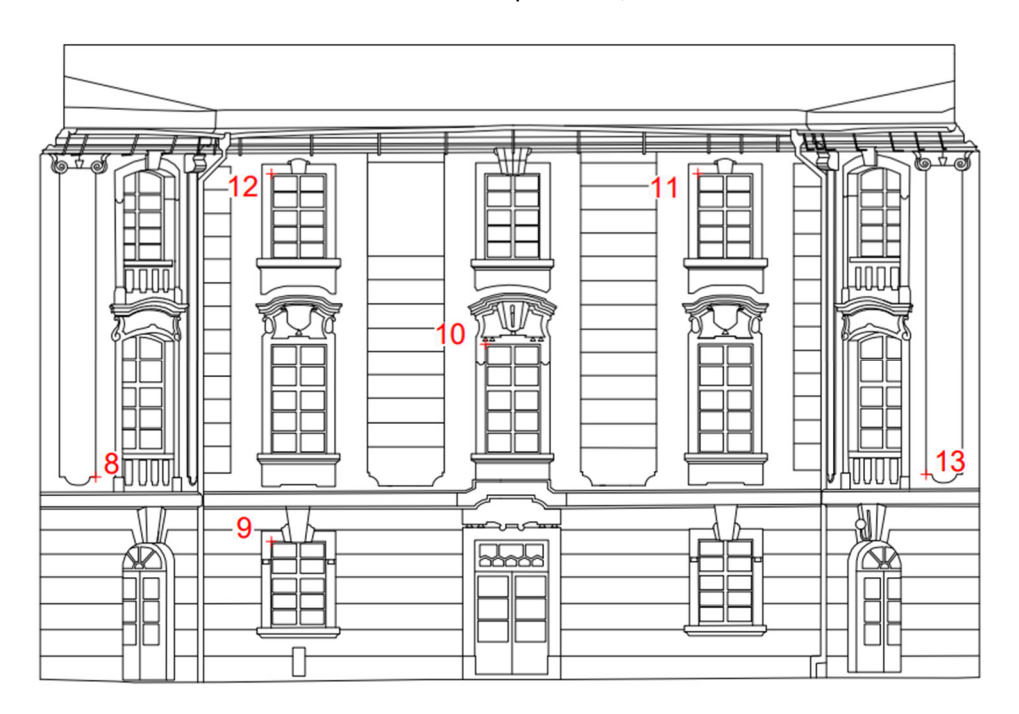

Rozmístění kontrolních bodů na fasádě viz přílohu 1, ukázka obr. 19.

Obr. 19: Ukázka rozmístění kontrolních bodů na fasádě

## Závěr

Cílem práce bylo zaměření fasády zámku v Zahrádkách a vyhotovení výkresové dokumentace.

Před měřením byla vytvořena měřická síť o 14 bodech v okolí zámku. Některé z těchto bodů byly zaměřeny pomocí GNSS – RTK. Totální stanicí byla změřena celá měřická síť a kontrolní body na fasádách zámku. Tyto body byly použity ke zhodnocení přesnosti měření a výstupu. Výsledné souřadnice byly vypočteny pomocí vyrovnání volné sítě.

Následně byl zámek zaměřen pomocí pozemního 3D laserového skeneru a fotogrammetricky z dronu. Z obou metod bylo výstupem mračno bodů. Obě mračna byla pro tvorbu dokumentace spojena dohromady.

Výsledkem práce jsou 4 výkresy pohledů nádvoří v měřítku 1:100, 4 výkresy pohledů vně zámku v měřítku 1:100 a 3 situační výkresy v měřítku 1:500. Výkresy byly nakresleny v programu BricsCAD, přímo z mračna bodů. Jsou odevzdány v tištěné podobě i elektronicky. Výsledná dokumentace zachycuje podobu historické památky před rekonstrukcí, která bude nevyhnutelná kvůli poškození zámku požárem.

# Seznam obrázků

Obr. 1: Současná podoba zámku Obr. 2: Obec Zahrádky, Zámek Zahrádky, [5] Obr. 3: Historická fotografie Nový zámek, [2] Obr. 4: Totální stanice Leica Nova MS60, [6] Obr. 5: GNSS přijímač Trimble GeoXR, [7] Obr. 6: Trimble X7, [8] Obr. 7: DJI Phantom 4 Pro V2.0, [9] Obr. 8: Leica mini hranol, [6] Obr. 9: Černobílý skenovací terč v otočné vidlici, [6] Obr. 10: Ukázka stabilizace měřické sítě Obr. 11: Přehledka bodů měřické sítě Obr. 12: Přehledka stanovisek Obr. 13: Ukázka prostředí EasyNET 3.5.1 Obr. 14: Ukázka prostředí CloudCompare v2.13.0 Obr. 15: Ukázka prostředí Groma v. 12.5 Obr. 16: Ukázka prostředí Agisoft Metashape Professional Obr. 17: Ukázka prostředí BricsCAD Ultimate Obr. 18: Tabulka vrstev – výkresy fasád Obr. 19: Ukázka rozmístění kontrolních bodů na fasádě

# Seznam tabulek

Tab. 1: Dvakrát měřené souřadnice GNSS – průměrování Tab. 2: Georeferencování

# Zdroje

[1] ČESKÝ ÚŘAD ZEMĚMĚŘICKÝ A KATASTRÁLNÍ. Nahlížení do Katastru nemovitos]: k.ú. Zahrádky u České Lípy, č.p. 46 [online]. © 2004–2024 [cit. 2024-04-17]. Dostupné z: https://sginahlizenidokn.cuzk.cz/marushka/default.aspx?themeid=3&MarWindowName=Marushka&Mar QueryId=D6B992BE&MarQParam0=327610501&MarQParamCount=1

[2] Obec Zahrádky u České Lípy [online]. © 2024 [cit. 2024-04-17]. Dostupné z: https://www.zahradkycl.cz/

[3] NÁRODNÍ PAMÁTKOVÝ ÚSTAV. Památkový katalog [online]. (c) 2015 [cit. 2024-04-17]. Dostupné z: https://www.pamatkovykatalog.cz/zamek-17943615

[4] Zahrádky (zámek). In: Wikipedia: the free encyclopedia [online]. San Francisco (CA): Wikimedia Foundation, 2001- [cit. 2024-04-17]. Dostupné z: hhps://cs.wikipedia.org/wiki/Zahr%C3%A1dky\_(z%C3%A1mek)

[5] SEZNAM. Mapy.cz [online]. (c) 2024 [cit. 2024-04-17]. Dostupné z: https://mapy.cz/

[6] Leica Nova MS 60: Technické specifikace [online]. 2020 [cit. 2024-04-17]. Dostupné z: https://www.gefos-leica.cz/data/original/totalni-stanice/leica-nova-ms60-ds-933430-0220-cs-lr.pdf

[7] CHRBOLKOVÁ, Anna. TESTOVÁNÍ ABSOLUTNÍ PŘESNOSTI GNSS RTK MĚŘENÍ [online]. Praha, 2022 [cit. 2024-04-17]. Dostupné z: https://dspace.cvut.cz/bitstream/handle/10467/102943/F1-BP-2022-Chrbolkova-Anna-textova-cast.pdf?sequence=-1&isAllowed=y. Bakalářská práce. ČVUT.

[8] Geotronic Praha [online]. © 2016 [cit. 2024-04-17]. Dostupné z: https://geotronics.cz/geodezie/

[9] DJI. Phantom4 pro V2.0 [online]. © 2024 [cit. 2024-04-17]. Dostupné z: https://www.dji.com/cz/phantom-4-pro-v2

[10] TRIMBLE. GeoExplorer 6000 Series GeoXR Network Rover [online]. © 2011–2013 [cit. 2024-04-17].

Dostupné z: https://www.geometius.nl/wp-content/uploads/2013/08/Brochure-Trimble-GeoXR.pdf

[11] ŠTRONER, Martin. Globální navigační satelitní systémy (GNSS) [online]. ČVUT – Fakulta stavební, Praha, 2022 [cit. 2024-04-17]. Dostupné z: https://k154.fsv.cvut.cz/wp-content/uploads/2022/01/GNSS\_obs.pdf

[12] ŠTRONER, Martin, Jiří POSPÍŠIL, Bronislav KOSTKA, Tomáš KŘEMEN, Rudolf URBAN, Václav SMÍTKA a Pavel TŘASÁK. 3D skenovací systémy. Praha: České vysoké učení technické, 2013. ISBN 978-80-01-05371-3.

[13] PAVELKA, Karel. Fotogrammetrie 1. Praha: České vysoké učení technické v Praze, 2009. ISBN 978-80-01-04249-6.

[14] TŘASÁK, Pavel. EasyNET verze 3.4.3: Softwarová dokumentace. Praha, 2015. [cit. 2024-04-17].

Dostupné z: https://k154.fsv.cvut.cz/wp-content/uploads/2022/02/Navod\_EasyNet.pdf

# Přílohy

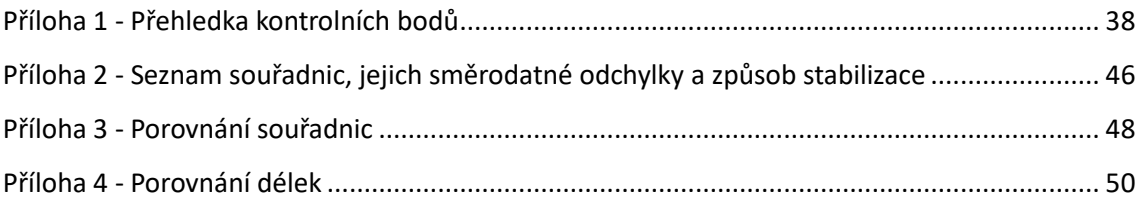

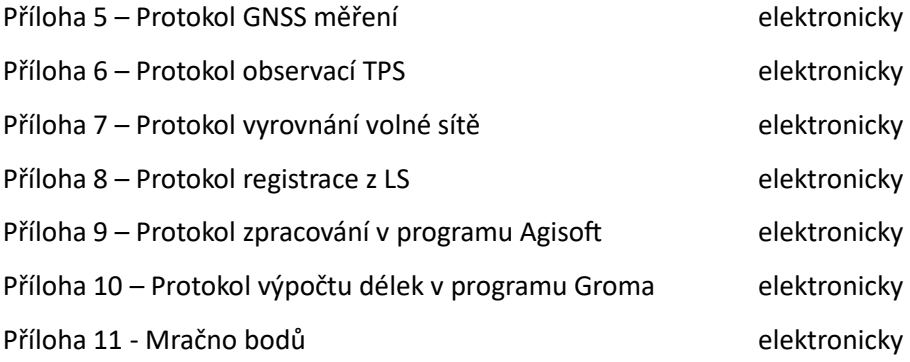

Příloha 12 – Výkres 1, Nádvoří-pohled JZ elektronicky – formát .dwg Příloha 13 – Výkres 2, Nádvoří-pohled SZ elektronicky – formát .dwg Příloha 14 – Výkres 3, Nádvoří-pohled SV elektronicky – formát .dwg Příloha 15 – Výkres 4, Nádvoří-pohled JV elektronicky – formát .dwg Příloha 16 – Výkres 5, Fasáda-pohled JZ elektronicky – formát .dwg Příloha 17 – Výkres 6, Fasáda-pohled SZ elektronicky – formát .dwg Příloha 18 – Výkres 7, Fasáda-pohled SV elektronicky – formát .dwg Příloha 19 – Výkres 8, Fasáda-pohled JV elektronicky – formát .dwg Příloha 20 – Výkres 9, Situace elektronicky – formát .dwg Příloha 21 – Výkres 10, Pohledy elektronicky – formát .dwg

Příloha 23 – Výkres 1, Nádvoří-pohled JZ elektronicky – formát .pdf Příloha 24 – Výkres 2, Nádvoří-pohled SZ elektronicky – formát .pdf Příloha 25 – Výkres 3, Nádvoří-pohled SV elektronicky – formát .pdf Příloha 26 – Výkres 4, Nádvoří-pohled JV elektronicky – formát .pdf Příloha 27 – Výkres 5, Fasáda-pohled JZ elektronicky – formát .pdf Příloha 28 – Výkres 6, Fasáda-pohled SZ elektronicky – formát .pdf Příloha 29 – Výkres 7, Fasáda-pohled SV elektronicky – formát .pdf

Příloha 22 – Výkres 11, Polohopis elektronicky – formát .dwg

Příloha 30 – Výkres 8, Fasáda-pohled JV elektronicky – formát .pdf Příloha 31 – Výkres 9, Situace elektronicky – formát .pdf Příloha 32 – Výkres 10, Pohledy elektronicky – formát .pdf Příloha 33 – Výkres 11, Polohopis elektronicky – formát .pdf

Příloha 34 – Výkres 1, Nádvoří-pohled JZ ask v viz přiložené desky Příloha 35 – Výkres 2, Nádvoří-pohled SZ askonené desky byl isk – viz přiložené desky Příloha 36 – Výkres 3, Nádvoří-pohled SV byl v roku v roku tisk – viz přiložené desky Příloha 37 – Výkres 4, Nádvoří-pohled JV brohodnosti v roku tisk – viz přiložené desky Příloha 38 – Výkres 5, Fasáda-pohled JZ bronne v rádu tisk – viz přiložené desky Příloha 39 – Výkres 6, Fasáda-pohled SZ externí v roku 1988 – viz přiložené desky Příloha 40 – Výkres 7, Fasáda-pohled SV bronne v rádu tisk – viz přiložené desky Příloha 41 – Výkres 8, Fasáda-pohled JV bronne v roku tisk – viz přiložené desky Příloha 42 – Výkres 9, Situace en viz v viz přiložené desky Příloha 43 – Výkres 10, Pohledy en viz v vedechou bráložené desky

Příloha 44 – Výkres 11, Polohopis externí v roce v roce v roce v roce desky

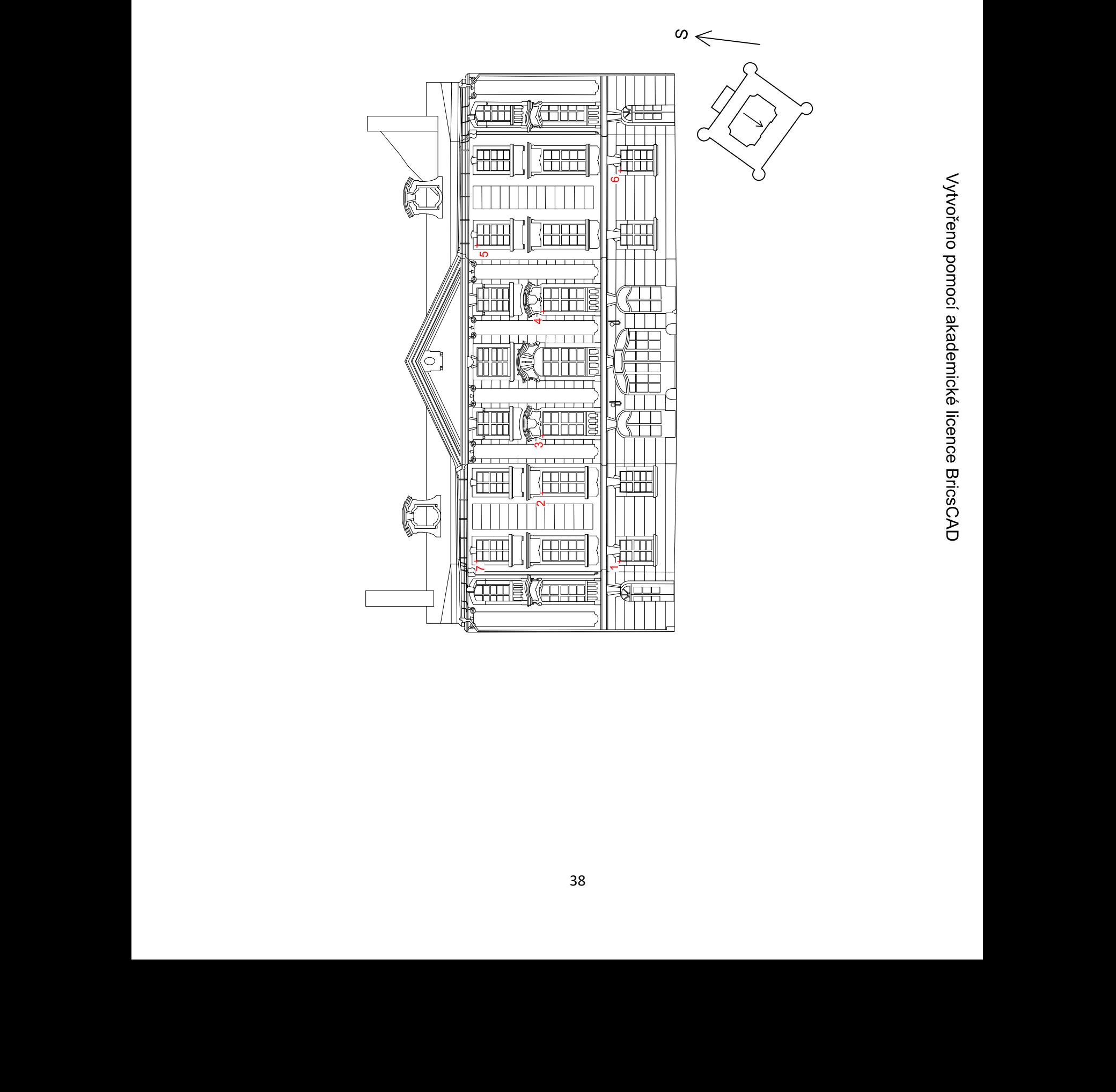

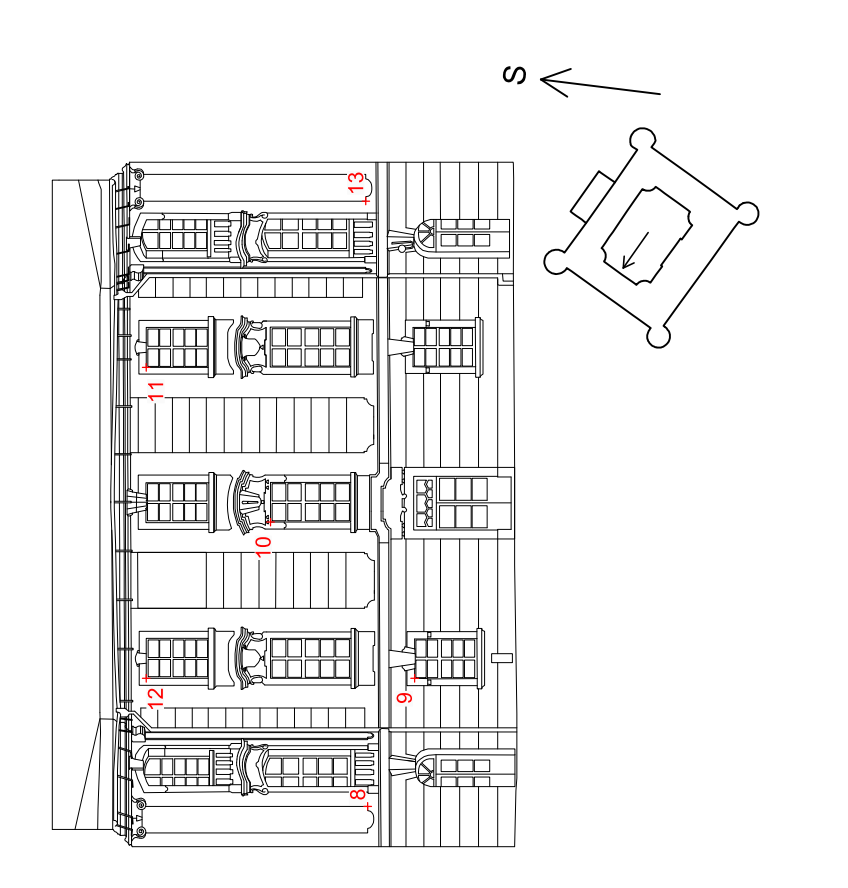

 $\bar{z}$ 

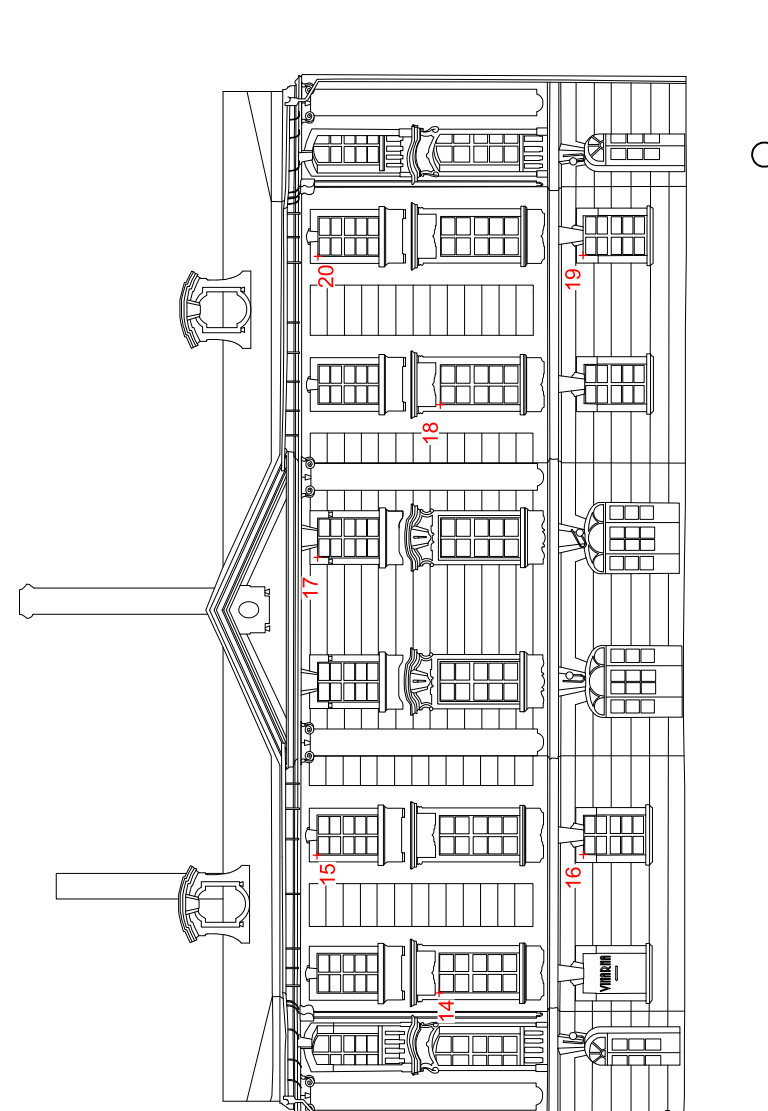

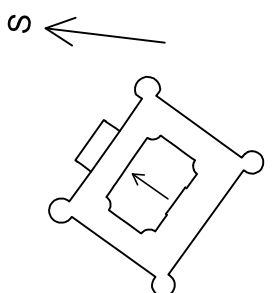

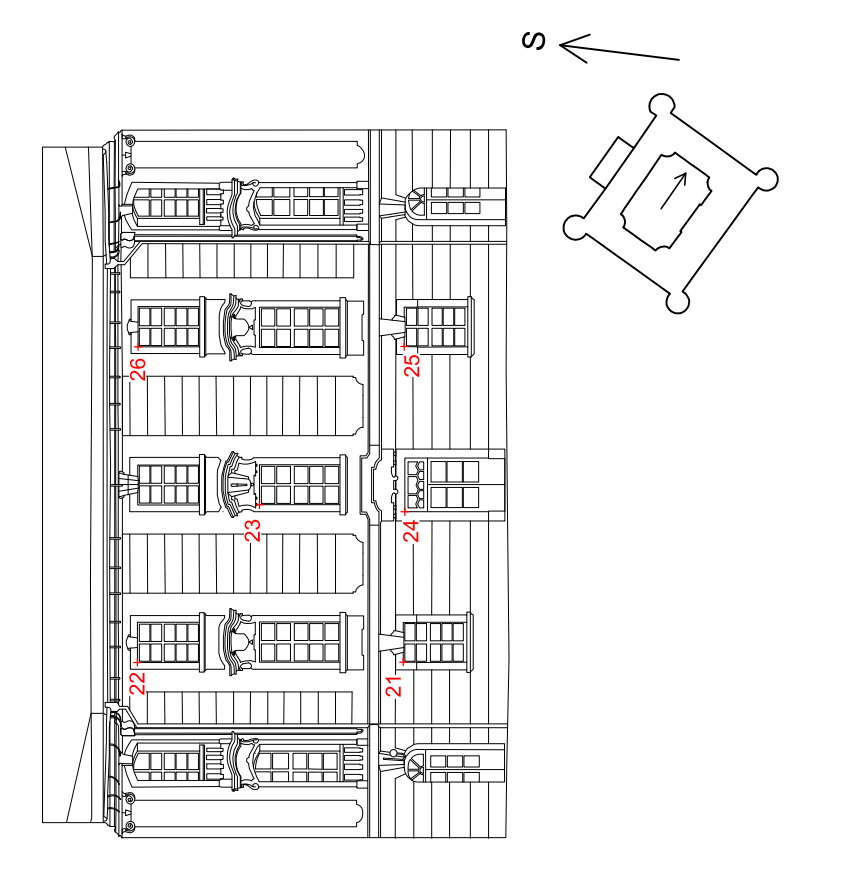

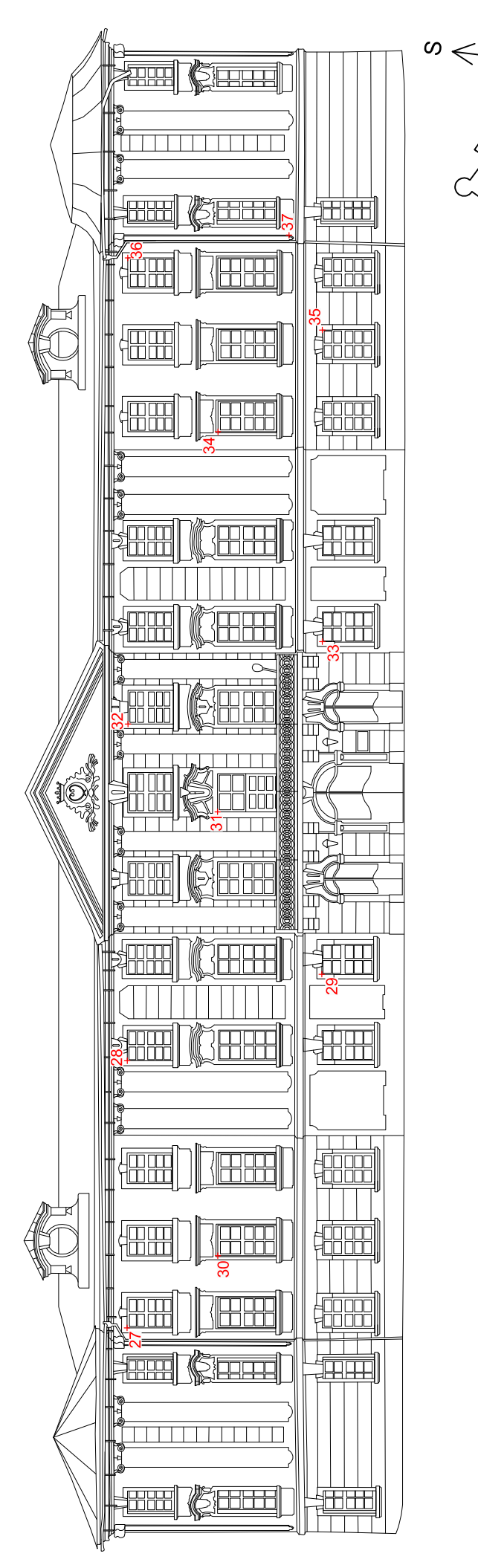

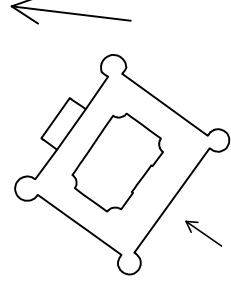

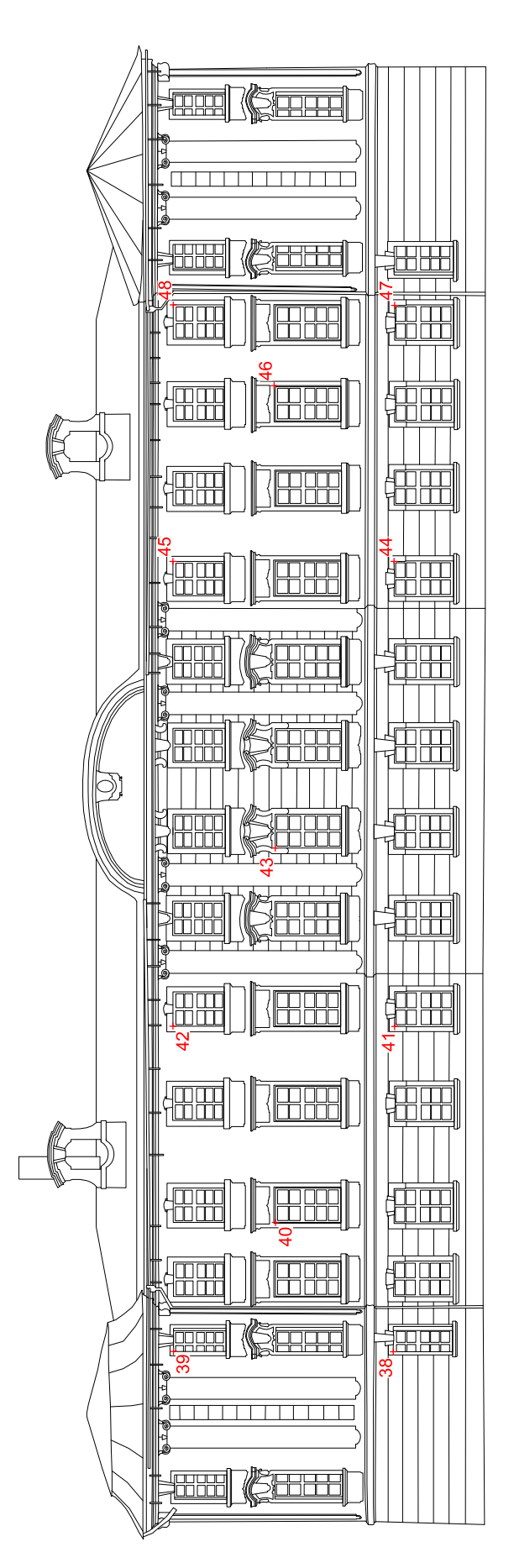

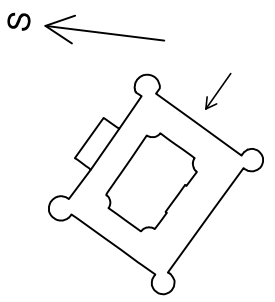

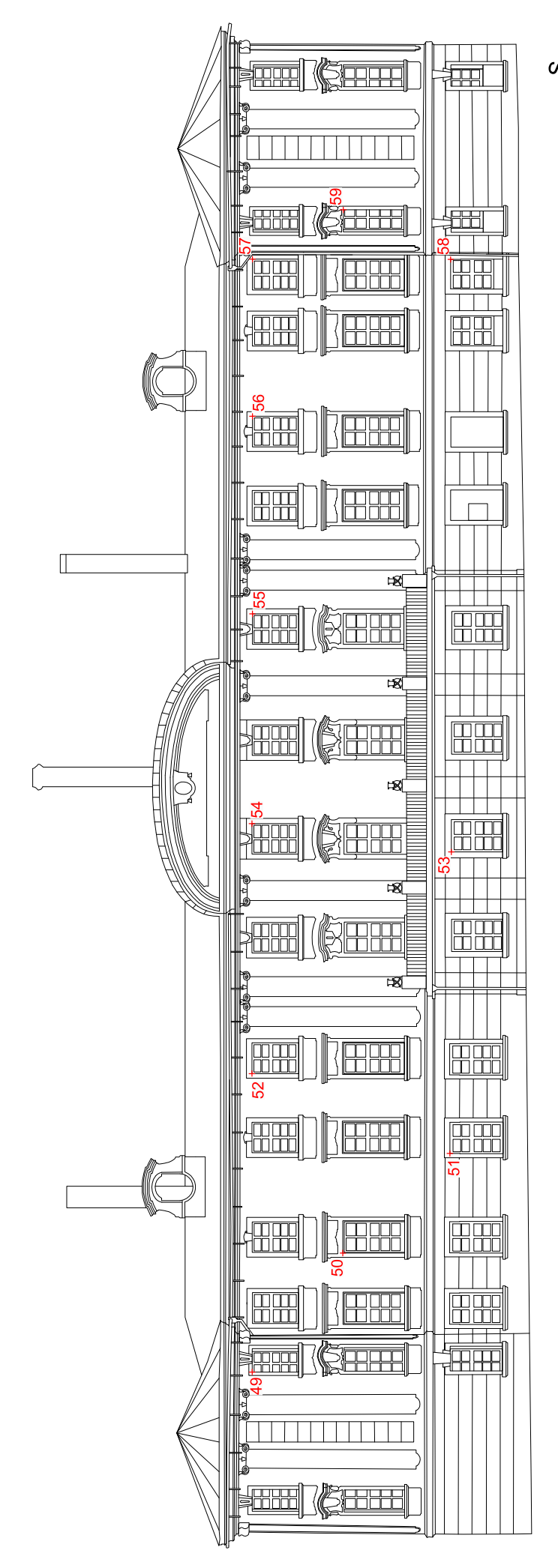

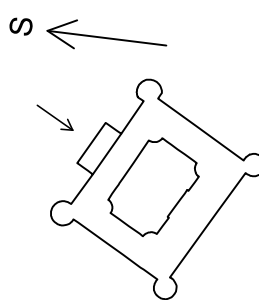

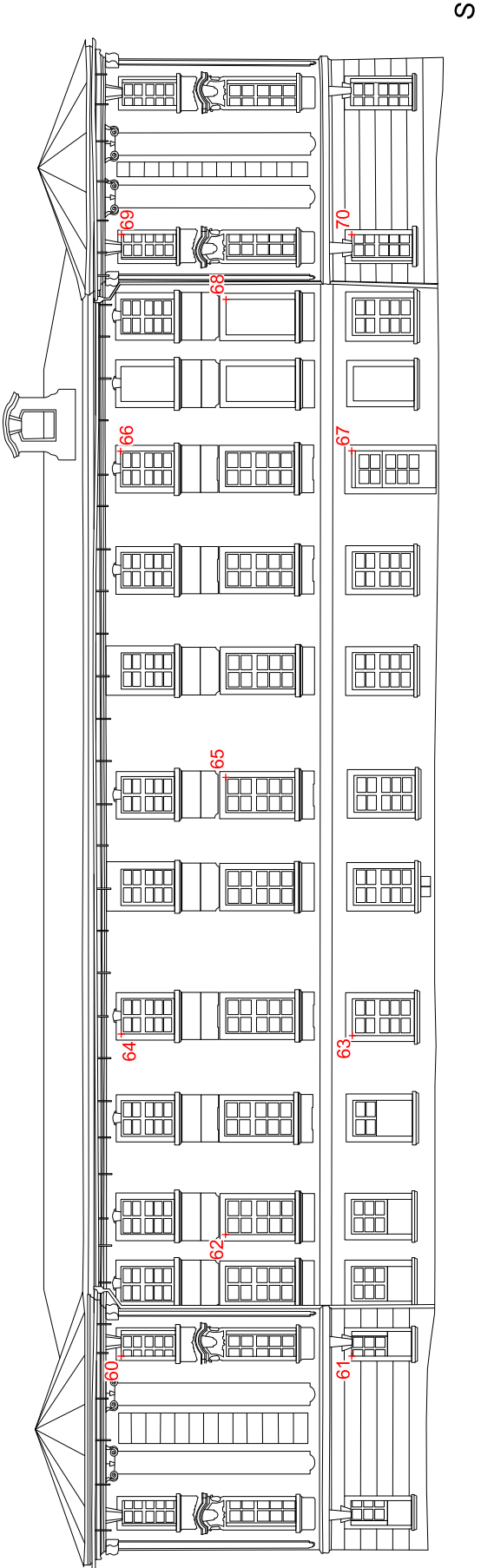

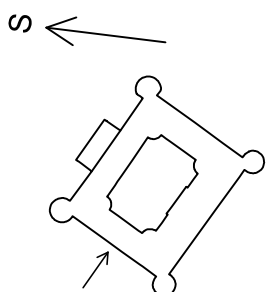

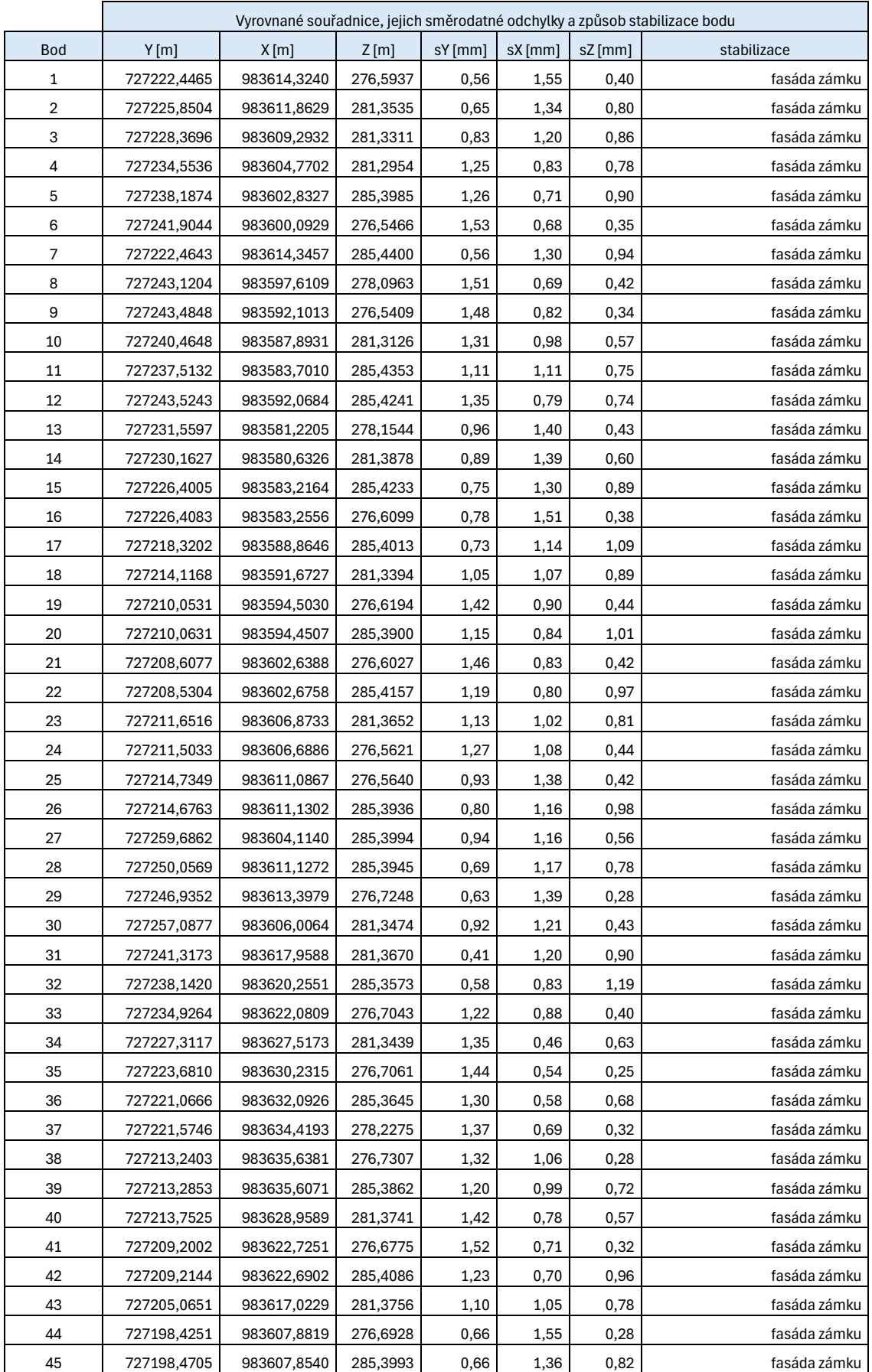

## Příloha 2 - Seznam souřadnic, jejich směrodatné odchylky a způsob stabilizace

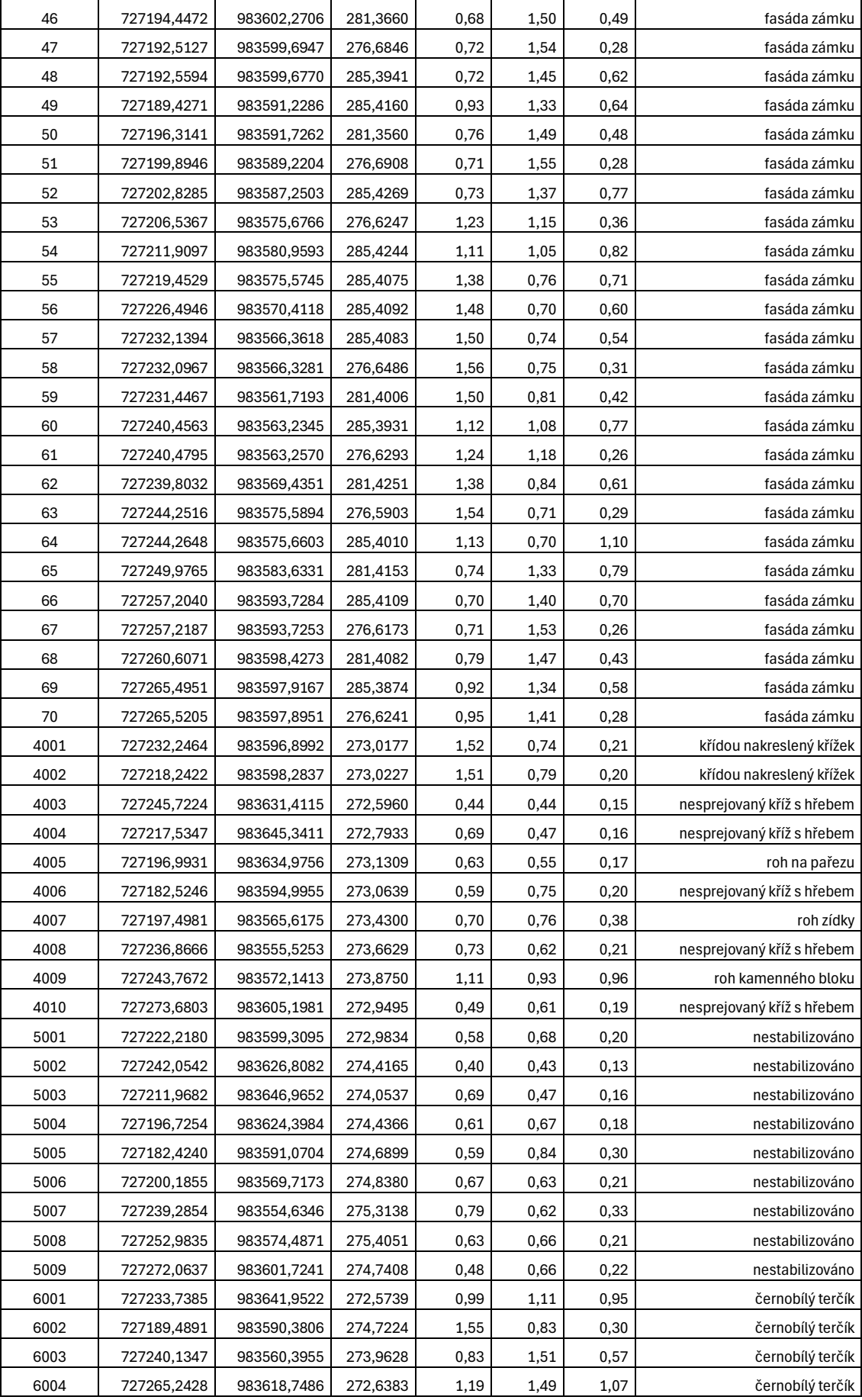

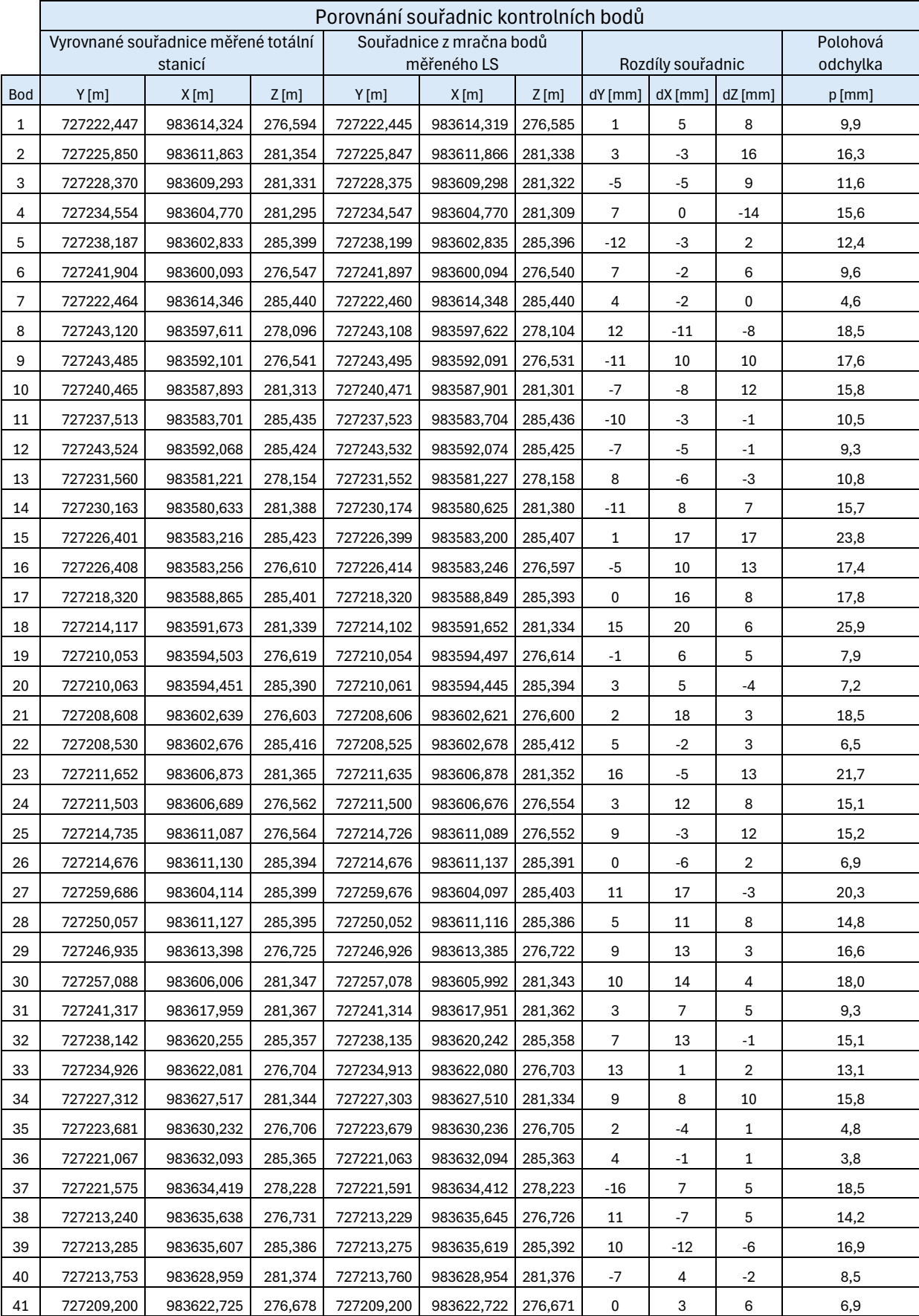

## Příloha 3 - Porovnání souřadnic

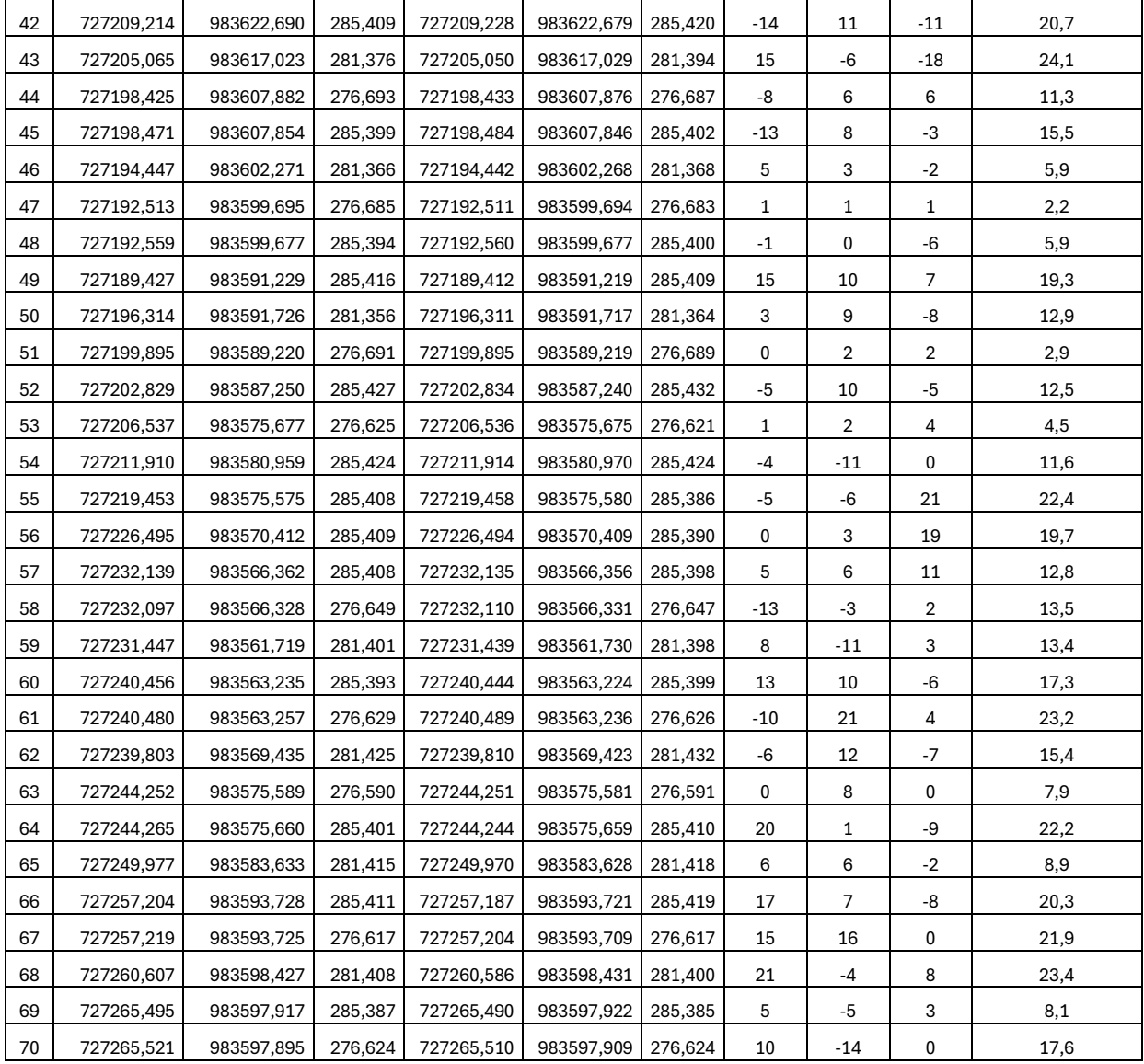

#### Příloha 4 - Porovnání délek

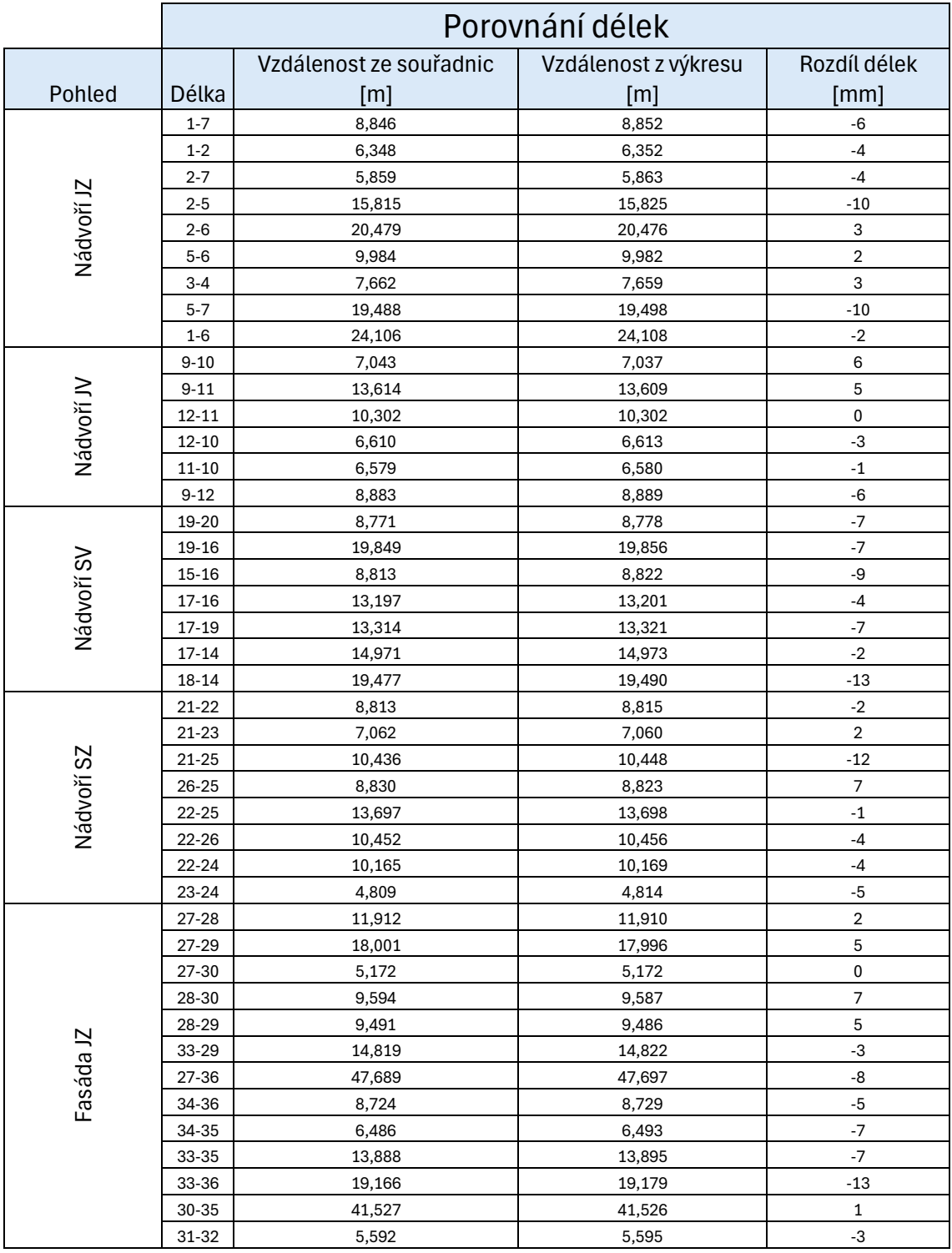

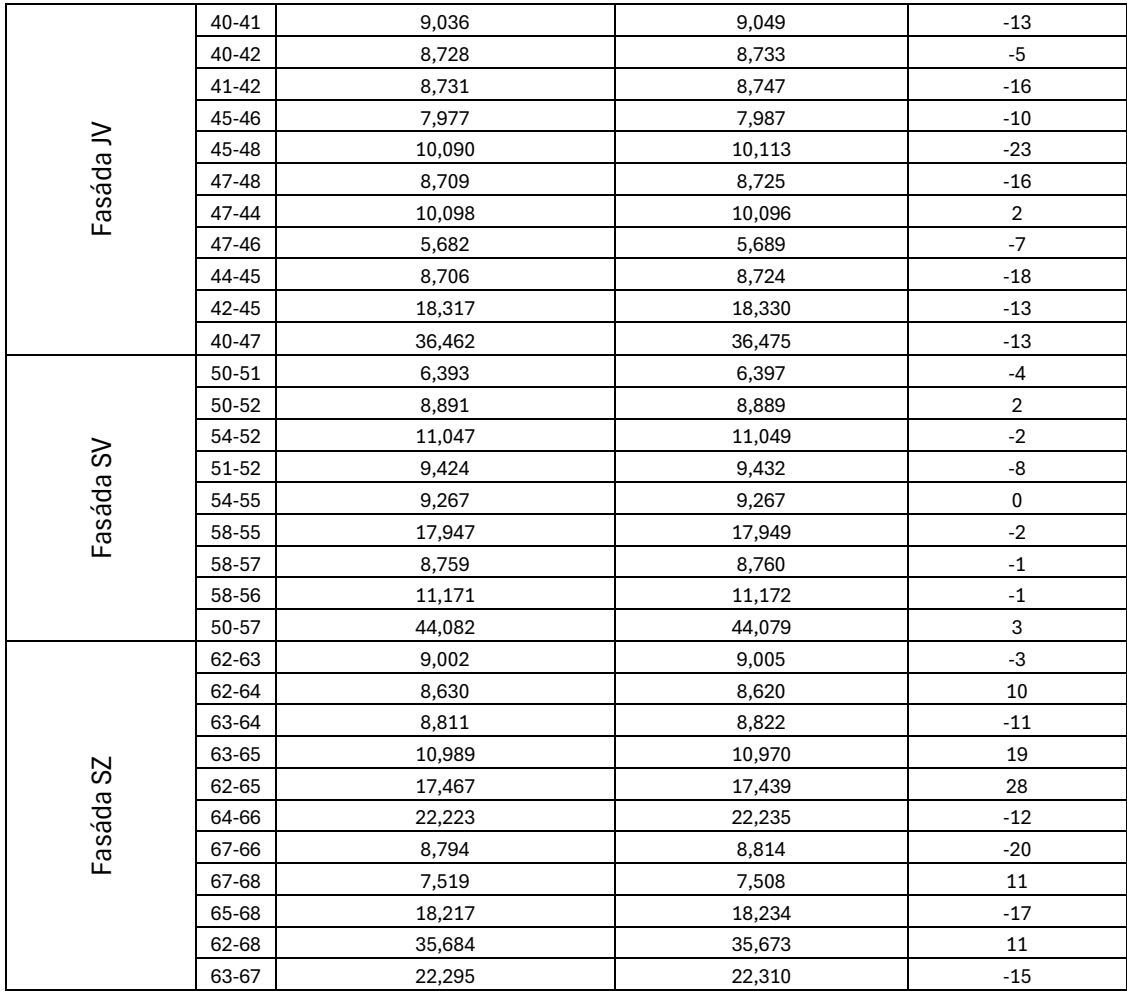